# <span id="page-0-0"></span>**Priročnik za servisiranje za računalnik Dell™ OptiPlex™ 580 — Majhno ohišje**

<u>[Posegi v ra](file:///C:/data/systems/op580/sv/SM/SFF/work.htm)čunalnik</u><br>[Odstranjevanje in name](file:///C:/data/systems/op580/sv/SM/SFF/parts.htm)<mark>šč</mark>anje delov Tehnič[ni podatki](file:///C:/data/systems/op580/sv/SM/SFF/specs.htm) [Postavitev sistemske plo](file:///C:/data/systems/op580/sv/SM/SFF/sysbd_diagram.htm)šče [Sistemske nastavitve](file:///C:/data/systems/op580/sv/SM/SFF/setup_1.htm) **[Diagnostika](file:///C:/data/systems/op580/sv/SM/SFF/diags.htm)** 

### **Opombe, previdnostni ukrepi in opozorila**

**OPOMBA:** OPOMBA označuje pomembne informacije za učinkovitejšo uporabo računalnika.

**POZOR: POZOR označuje možnost poškodb strojne opreme ali izgube podatkov ob neupoštevanju navodil**.

**OPOZORILO: OPOZORILO označuje možnost poškodbe lastnine, telesnih poškodb ali smrti**.

Če ste kupili računalnik Dell™ n Series, lahko vse sklice na Microsoft® Windows® v tem dokumentu prezrete.

## **Informacije v tem dokumentu se lahko spremenijo brez predhodnega obvestila. © 2010 Dell Inc. Vse pravice pridržane.**

Vsakršno razmnoževanje tega gradiva brez pisnega dovoljenja družbe Dell Inc. je strogo prepovedano.

Blagovne znamke, uporabljene v tem besedilu: *Dell,* logotip *DELL* in OptiPlex so blagovne znamke družbe Dell inc.; ATI Radeon je blagovna znamka družbe Advanced Microsover Scheef Microsover Scheef Microsover Scheef Micro

V tem dokumentu se lahko uporabljajo tudi druge blagovne znamke in imena, ki se nanašajo na pravne ostave na m<br>izdelke. Dell Inc. se odreka kakršnim koli lastniškim interesom glede blagovnih znamk in imen, ki niso njegova

April 2010 Rev. A00

## <span id="page-1-0"></span>**Gumbna baterija**

**Priročnik za servisiranje za računalnik Dell™ OptiPlex™ 580 — Majhno ohišje**

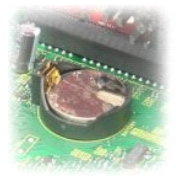

OPOZORILO: Pred posegom v notranjost računalnika preberite varnostne informacije, ki so priložene računalniku. Dodatne informacije o varnem<br>delu so na voljo na domači strani za skladnost s predpisi na naslovu www.dell.com/

# **Odstranjevanje gumbne baterije**

- 1. Sledite navodilom v poglavju <u>[Pred posegom v notranjost ra](file:///C:/data/systems/op580/sv/SM/SFF/work.htm#before)čunalnika</u>.<br>2. Odstranite <u>ohišje trdega diska</u>.<br>3. Zatič za sprostitev baterije pritisnite navznoter.
- 

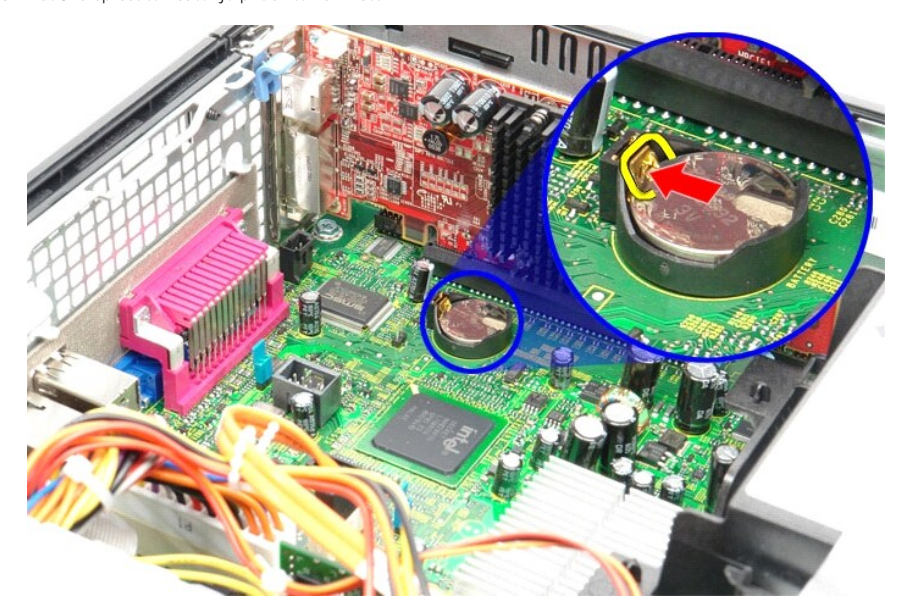

4. Odstranite gumbno baterijo iz računalnika.

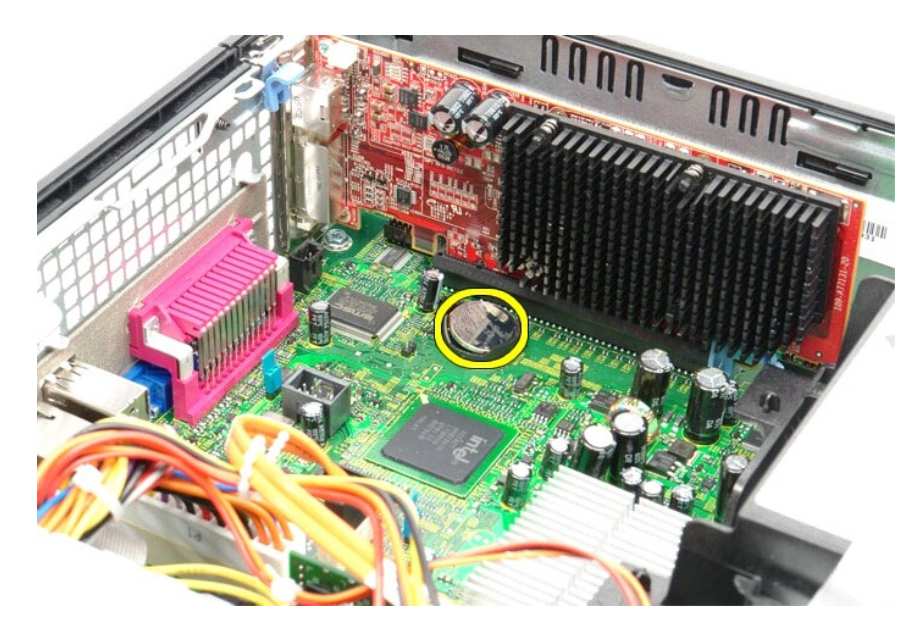

# **Ponovna namestitev gumbne baterije**

Za ponovno namestitev gumbne baterije opravite zgornje korake v obratnem vrstnem redu.

### <span id="page-3-0"></span>**Pokrov**

**Priročnik za servisiranje za računalnik Dell™ OptiPlex™ 580 — Majhno ohišje**

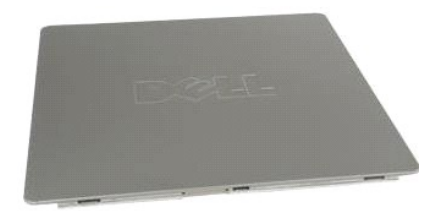

OPOZORILO: Pred posegom v notranjost računalnika preberite varnostne informacije, ki so priložene računalniku. Dodatne informacije o varnem<br>delu so na voljo na domači strani za skladnost s predpisi na naslovu www.dell.com/

## **Odstranitev pokrova**

1. Sledite navodilom v poglavju <u>[Pred posegom v notranjost ra](file:///C:/data/systems/op580/sv/SM/SFF/work.htm#before)čunalnika</u>.<br>2. Zapah za sprostitev pokrova potisnite nazaj.

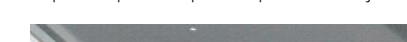

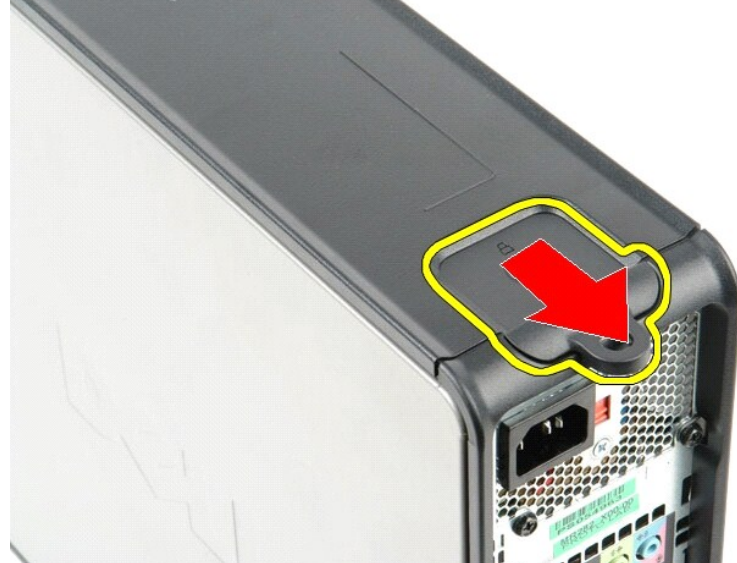

3. Pokrov na vrhu nagnite navzven in ga odstranite iz računalnika.

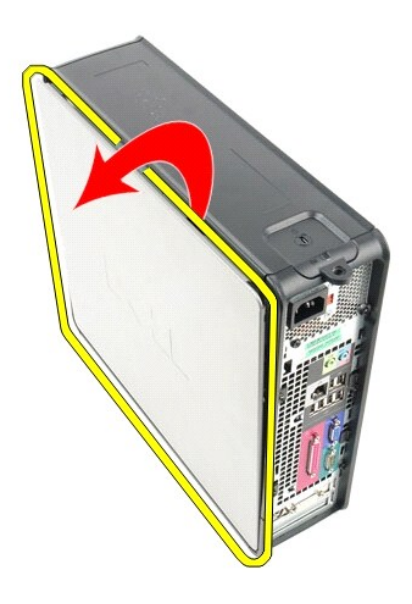

# **Ponovna namestitev pokrova**

Za ponovno namestitev pokrova zgornje korake izvedite v obratnem vrstnem redu.

#### <span id="page-5-0"></span>**Diagnostika**

**Priročnik za servisiranje za računalnik Dell™ OptiPlex™ 580 — Majhno ohišje**

- **O** Diagnostika Dell Diagnostics
- Kode luč[k gumba za vklop](#page-6-0)
- [Kode piskov](#page-6-1)
- **O** [Diagnosti](#page-6-2)čne lučke

### **Diagnostika Dell Diagnostics**

#### **Kdaj uporabiti programsko opremo za diagnostiko Dell Diagnostics**

Priporočamo, da si pred začetkom dela te postopke natisnete.

**OPOMBA:** Programska oprema za diagnostiko Dell Diagnostics deluje le na računalnikih Dell.

**OPOMBA:** Nosilec podatkov *Gonilniki in pripomočki* je izbiren in morda ob nakupu ni bil priložen računalniku.

Odprite sistemske nastavitve (glejte poglavje [Odpiranje sistemskih nastavitev\)](file:///C:/data/systems/op580/sv/SM/SFF/setup_1.htm), preglejte konfiguracijo računalnika in preverite, ali je naprava, ki jo želite preizkusiti, prikazana in aktivna.

Zaženite programsko opremo za diagnostiko Dell Diagnostics s trdega diska ali nosilca podatkov *Gonilniki in pripomočki*.

#### **Zagon programske opreme za diagnostiko Dell Diagnostics s trdega diska**

- 1. Vklopite (ali znova zaženite) računalnik.
- 2. Ko se prikaže logotip DELL, takoj pritisnite tipko <F12>.

**OPOMBA:** Če vidite sporočilo o tem, da ni bilo mogoče najti diagnostične particije, z nosilca podatkov *Gonilniki in pripomočki* zaženite programsko opremo Dell Diagnostics.

Če čakate predolgo in se pojavi logotip operacijskega sistema, počakajte, dokler se ne prikaže namizje Microsoft® Windows®. Nato izklopite računalnik in poskusite znova.

- 3. Ko se prikaže seznam zagonskih naprav, označite možnost **Boot to Utility Partition (Zagon na particijo storitev)** in pritisnite <Enter>.
- 4. Ko se prikaže **Main Menu (Glavni meni)** programa Dell Diagnostics, izberite preizkus, ki ga želite izvesti.

#### **Zagon programa Dell Diagnostics z nosilca podatkov Gonilniki in pripomočki**

- 1. Vstavite nosilec podatkov *Gonilniki in pripomočki*.
- 2. Izklopite računalnik in ga znova zaženite.

Ko se prikaže logotip DELL, takoj pritisnite tipko <F12>.

Če čakate predolgo in se prikaže logotip operacijskega sistema Windows, počakajte, dokler se ne prikaže namizje operacijskega sistema Windows. Nato izklopite računalnik in poskusite znova.

**OPOMBA:** Ta postopek spremeni zaporedje zagona samo enkrat. Pri naslednjem zagonu se računalnik zažene glede na naprave, ki so določene v sistemskih nastavitvah.

- 3. Ko se prikaže seznam zagonskih naprav, označite možnost **Onboard or USB CD-ROM Drive (Vgrajeni pogon ali pogon USB CD-ROM)** in pritisnite <Enter>.
- 4. Iz menija, ki se prikaže, izberite možnost **Boot from CD-ROM (Zagon s pogona CD-ROM)** in pritisnite <Enter>.
- 5. Vnesite 1 za zagon menija in za nadaljevanje pritisnite <Enter>.
- 6. V oštevilčenem seznamu izberite možnost **Run the 32 Bit Dell Diagnostics (Zaženi 32-bitno Diagnostiko Dell)**. Če je navedenih več različic, izberite različico, ki je primerna za vaš računalnik.
- 7. Ko se prikaže **Main Menu (Glavni meni)** programa Dell Diagnostics, izberite preizkus, ki ga želite izvesti.

#### **Main Menu (Glavni meni) programa Dell Diagnostics**

1. Ko se naloži program Dell Diagnostics in se prikaže zaslon **Main Menu (Glavni meni)**, kliknite gumb za želeno možnost.

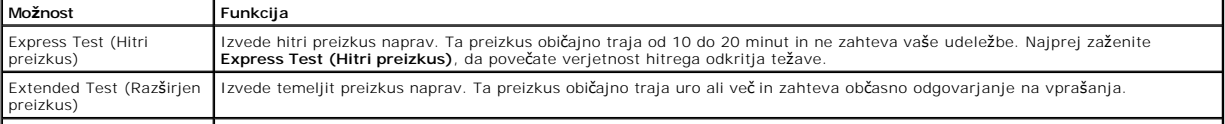

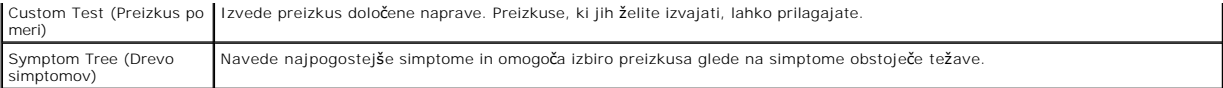

- 2. Če je med preizkusom prišlo do napake, se prikaže sporočilo s kodo napake in opisom težave. Zapišite si kodo napake in opis težave ter sledite navodilom na zaslonu.
- 3. Če želite izvesti katerega od preizkusov v možnosti **Custom Test (Preizkus po meri)** ali **Symptom Tree (Drevo simptomov)**, lahko za dodatne informacije kliknete ustrezen jeziček v spodnji tabeli.

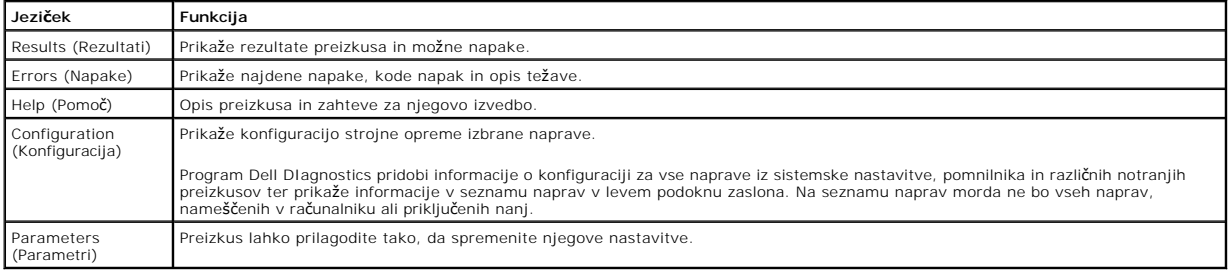

4. Če ste za preizkus Dell Diagnostics uporabili nosilec podatkov *Gonilniki in pripomočki*, po koncu preizkusov nosilec podatkov odstranite iz pogona.

5. Zaprite zaslon za preizkus in se vrnite na zaslon **Main Menu (Glavni meni)**. Za izhod iz programa Dell Diagnostics in ponovni zagon računalnika zaprite zaslon **Main Menu (Glavni meni)**.

## <span id="page-6-0"></span>**Kode lučk gumba za vklop**

Diagnostične lučke zagotavljajo veliko več informacij o stanju sistema, vendar računalnik podpira tudi stanja lučke napajanja. Stanja lučke napajanja so prikazana v spodnji tabeli.

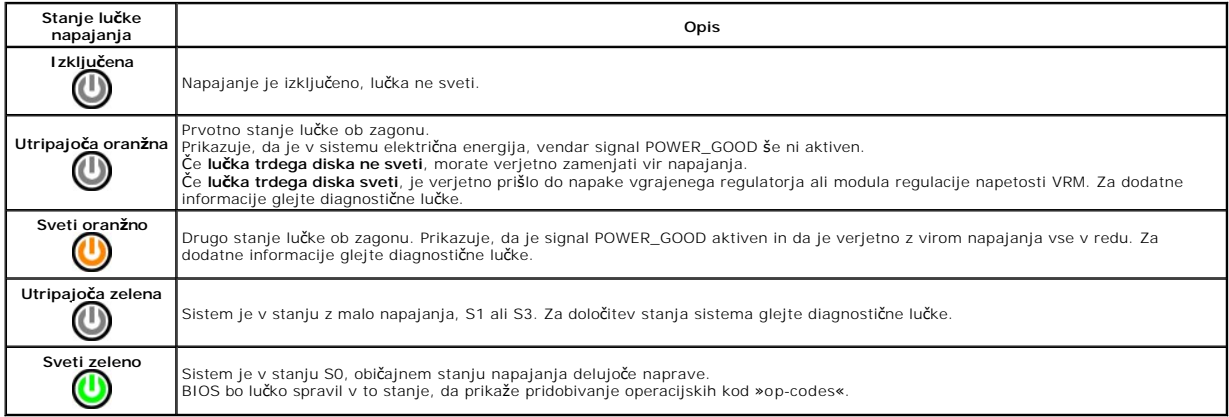

## <span id="page-6-1"></span>**Kode piskov**

Ce monitor med postopkom POST ne more prikazovati sporočil o napakah, bo računalnik morda oddal serijo piskov, ki opisujejo problem ali pomagajo pri<br>določitvi okvarjene komponente ali sklopa. Spodnja tabela prikazuje kode

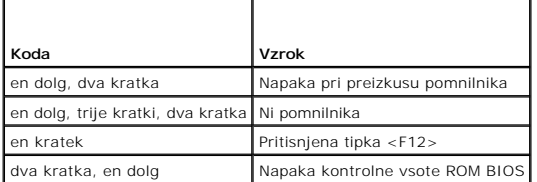

## <span id="page-6-2"></span>**Diagnostične lučke**

Za pomoč pri odpravljanju težav ima računalnik na zadnji plošči štiri lučke z oznakami 1, 2, 3 in 4. Ob normalnem zagonu računalnika lučke utripajo in nato<br>nehajo svetiti. Če je prisotna okvara računalnika, lahko s pomočjo

**OPOMBA:** Ko računalnik zaključi samopreizkus (POST), pred zagonom operacijskega sistema vse štiri lučke nehajo svetiti.

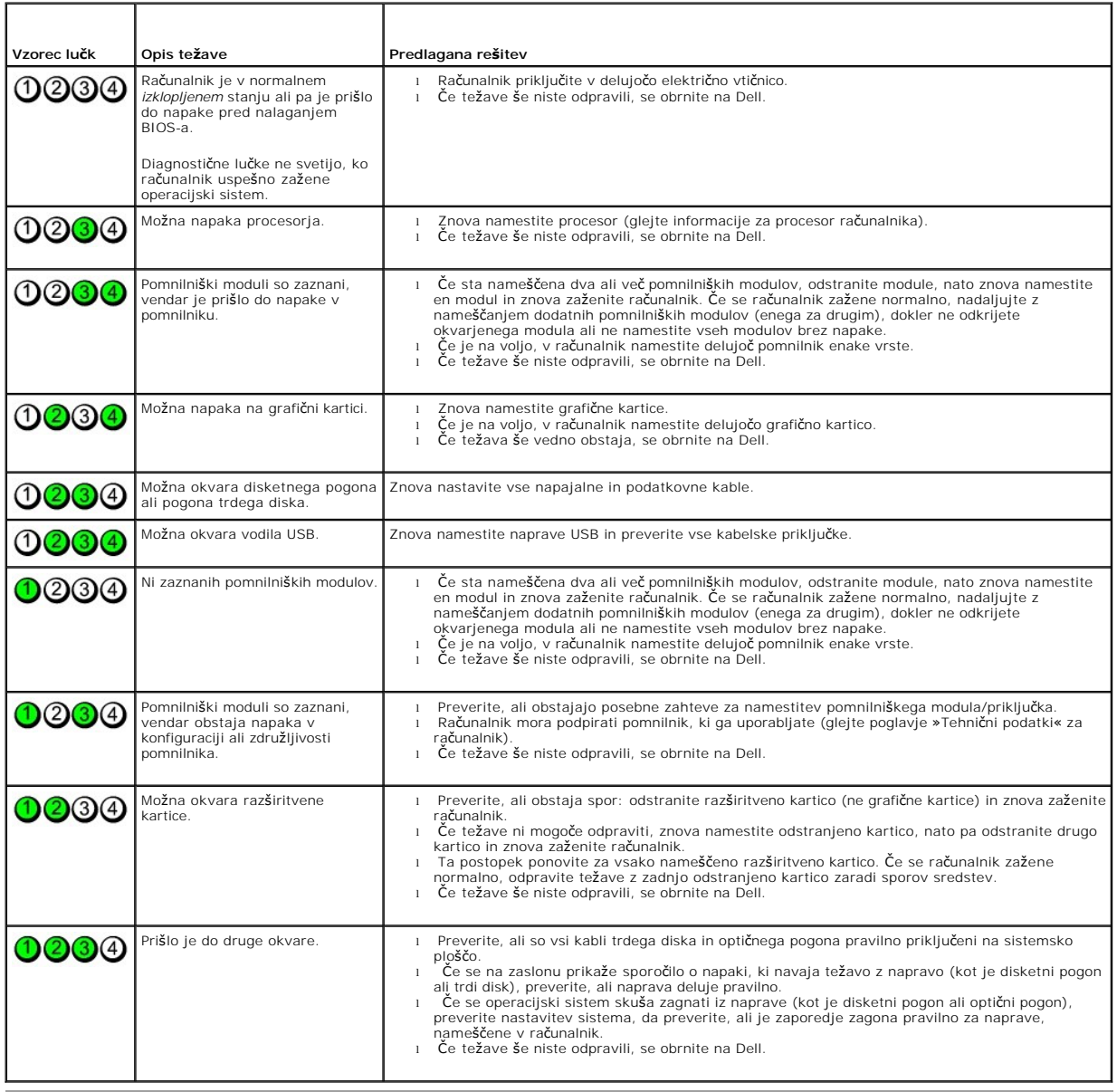

### <span id="page-8-1"></span>**Razširitvena kartica**

**Priročnik za servisiranje za računalnik Dell™ OptiPlex™ 580 — Majhno ohišje**

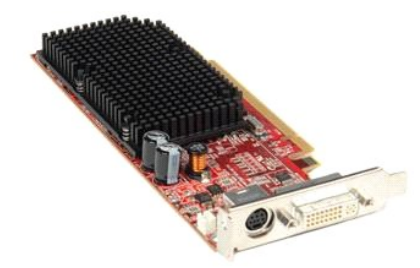

OPOZORILO: Pred posegom v notranjost računalnika preberite varnostne informacije, ki so priložene računalniku. Dodatne informacije o varnem<br>delu so na voljo na domači strani za skladnost s predpisi na naslovu www.dell.com/

### **Odstranitev razširitvene kartice**

1. Sledite navodilom v poglavju <u>[Pred posegom v notranjost ra](file:///C:/data/systems/op580/sv/SM/SFF/work.htm#before)čunalnika</u>.<br>2. Od znotraj potisnite sprostitveni jeziček na zadrževalnem zaklepu kartice, da se zaklep zasuka in odpre.

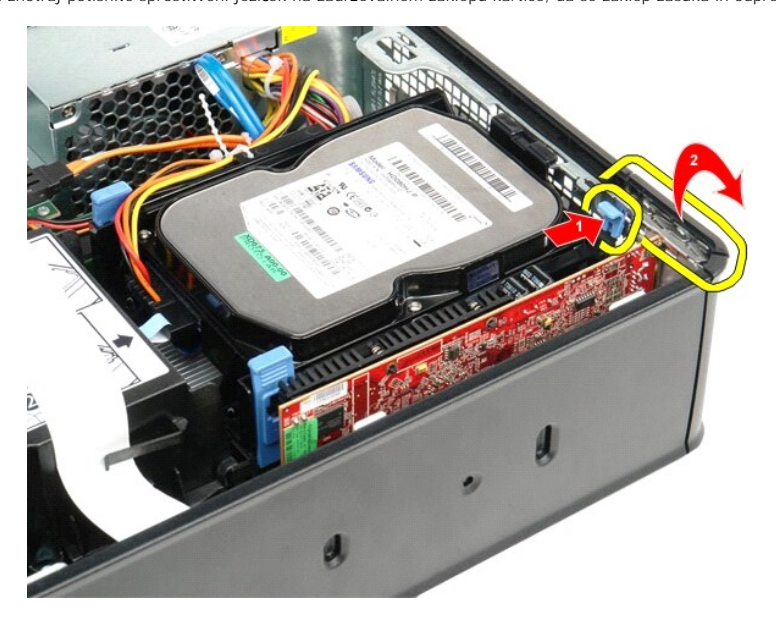

<span id="page-8-0"></span>3. Ce odstranjujete video kartico PCI-Express x16, pojdite na <u>4. korak</u>, sicer pojdite na <u>5. korak</u>.<br>4. Pritisnite varnostni jeziček, da video kartico PCI-Express x16 sprostite iz priključka.

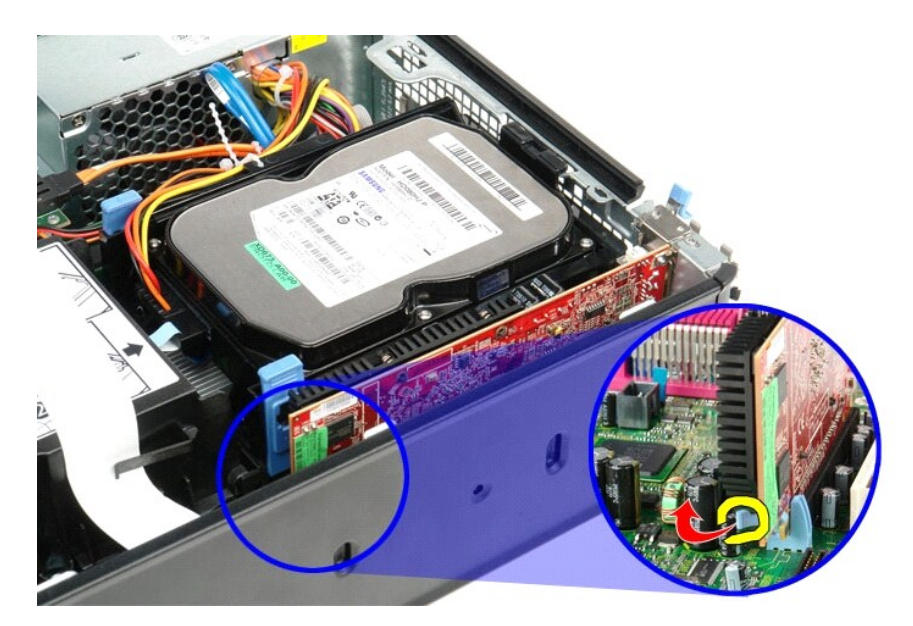

<span id="page-9-0"></span>5. Kartico primite za zgornja robova in jo izvlecite iz priključka na sistemski plošči.

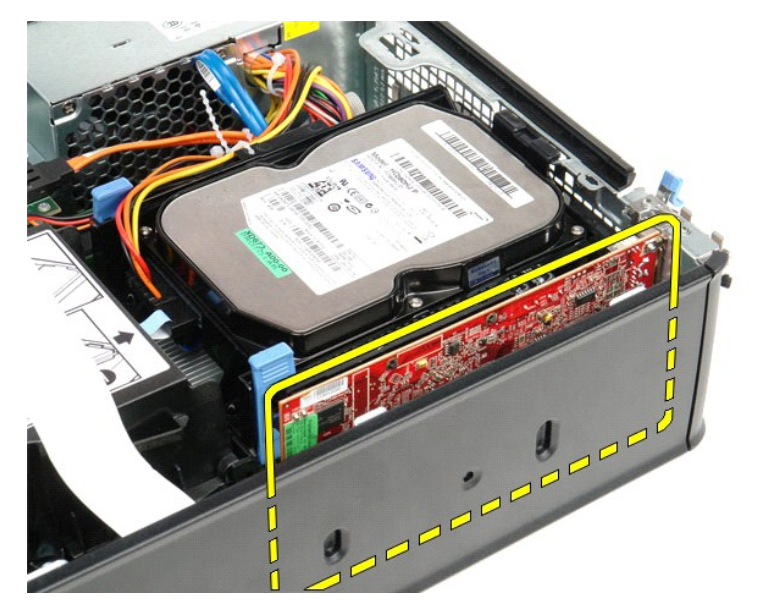

## **Nameščanje razširitvene kartice**

Za nameščanje razširitvene kartice izvedite zgornje korake v obratnem vrstnem redu.

### <span id="page-10-0"></span>**Ventilator**

**Priročnik za servisiranje za računalnik Dell™ OptiPlex™ 580 — Majhno ohišje**

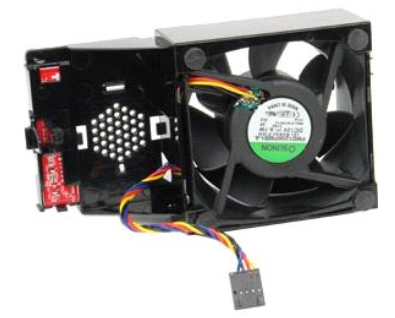

OPOZORILO: Pred posegom v notranjost računalnika preberite varnostne informacije, ki so priložene računalniku. Dodatne informacije o varnem<br>delu so na voljo na domači strani za skladnost s predpisi na naslovu www.dell.com/

## **Odstranjevanje ventilatorja**

- 
- 1. Sledite navodilom v poglavju <u>[Pred posegom v notranjost ra](file:///C:/data/systems/op580/sv/SM/SFF/work.htm#before)čunalnika</u>.<br>2. Odstranite <u>sistemsko ploščo</u>.<br>3. Odstranite ploščati kabel diagnostičnih lučk.

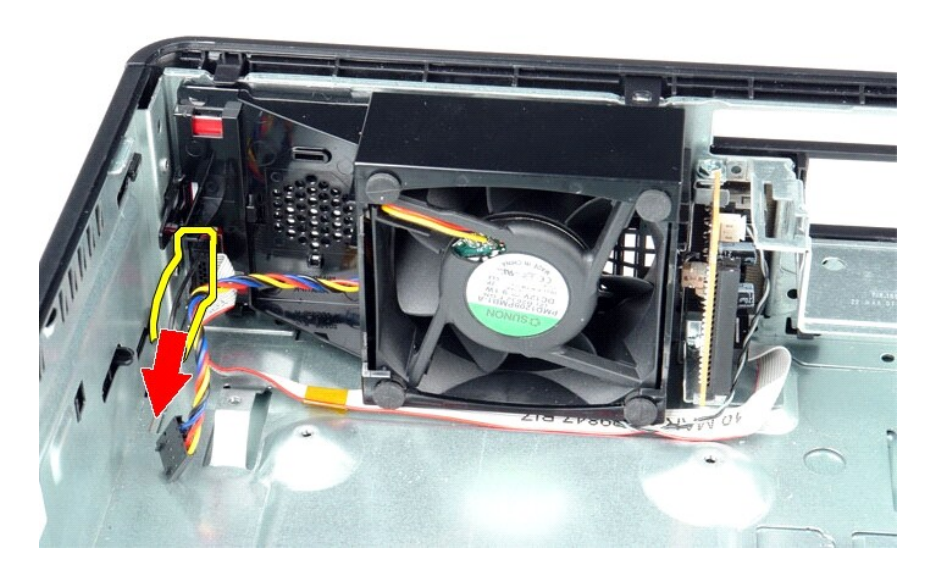

4. Pritisnite pritrditvene jezičke in ventilator sprostite iz ohišja računalnika.

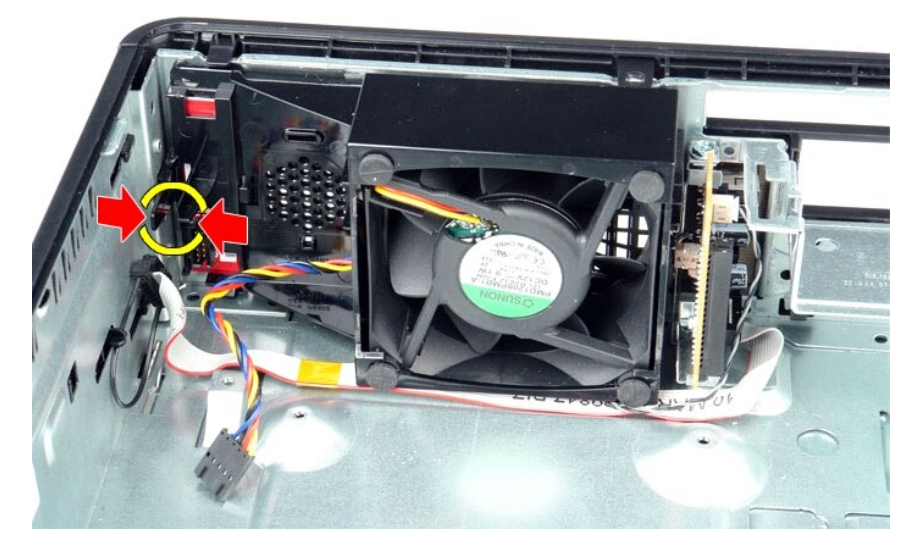

5. Ventilator nagnite naprej in ga odstranite iz ohišja računalnika.

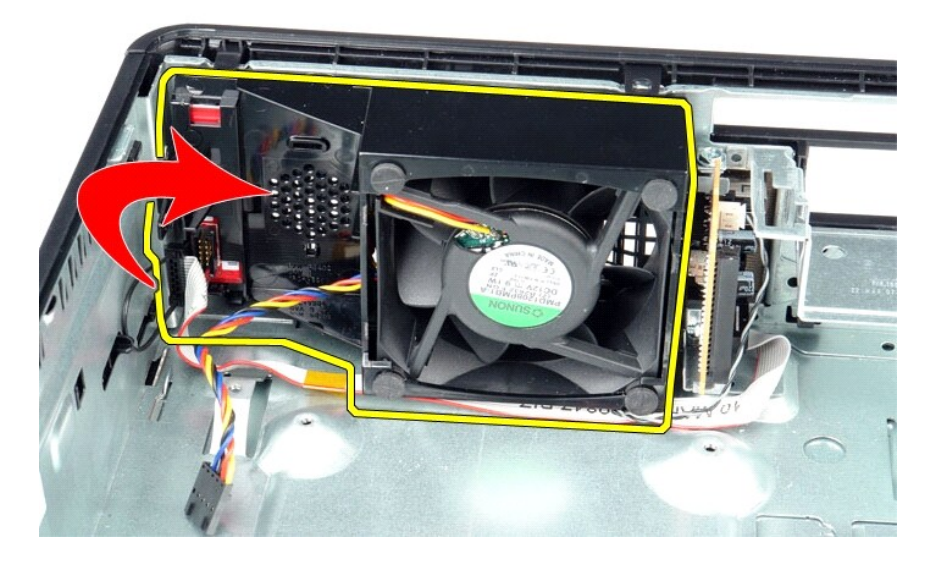

# **Ponovna namestitev ventilatorja**

Za ponovno namestitev ventilatorja izvedite zgornje korake v obratnem vrstnem redu.

### <span id="page-12-0"></span>**Trdi disk**

**Priročnik za servisiranje za računalnik Dell™ OptiPlex™ 580 — Majhno ohišje**

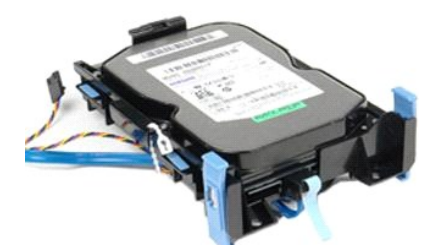

OPOZORILO: Pred posegom v notranjost računalnika preberite varnostne informacije, ki so priložene računalniku. Dodatne informacije o varnem<br>delu so na voljo na domači strani za skladnost s predpisi na naslovu www.dell.com/

## **Odstranjevanje trdega diska**

1. Sledite navodilom v poglavju <u>[Pred posegom v notranjost ra](file:///C:/data/systems/op580/sv/SM/SFF/work.htm#before)čunalnika</u>.<br>2. Kable trdega diska sprostite iz zadr**ž**evalne sponke.

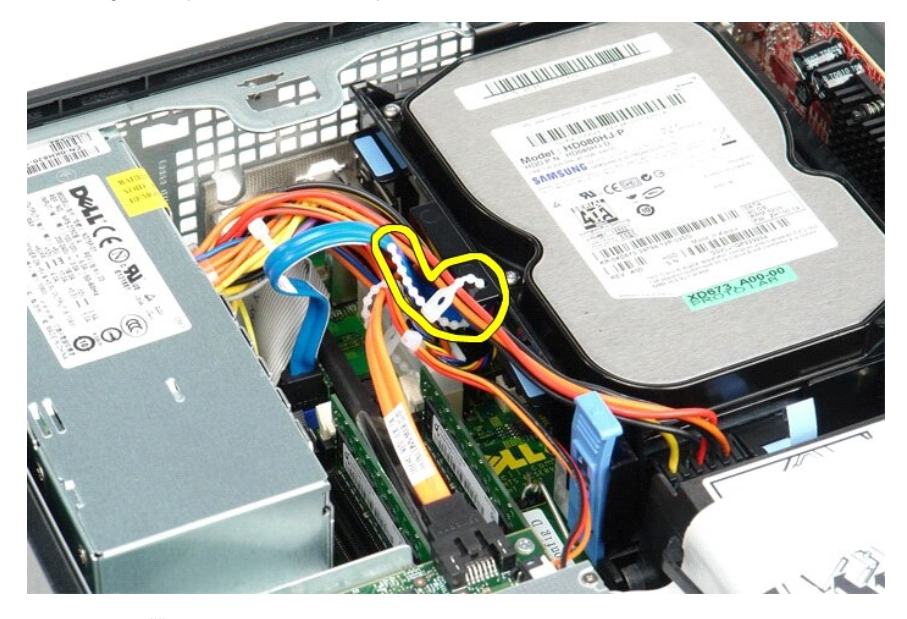

3. S sistemske plošče odklopite podatkovni kabel.

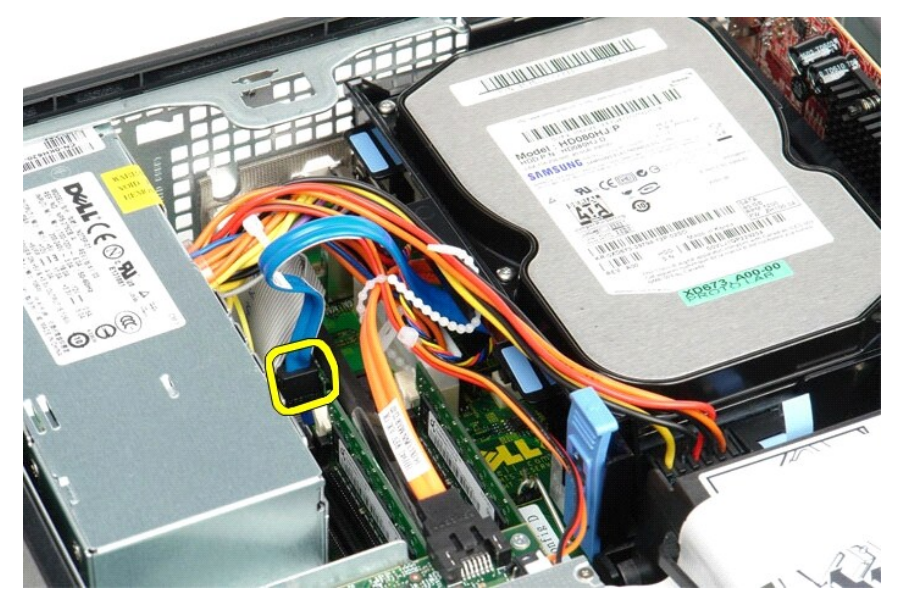

4. Pritisnite modra pritrdilna jezička na obeh straneh ohišja trdega diska in disk izvlecite iz računalnika.

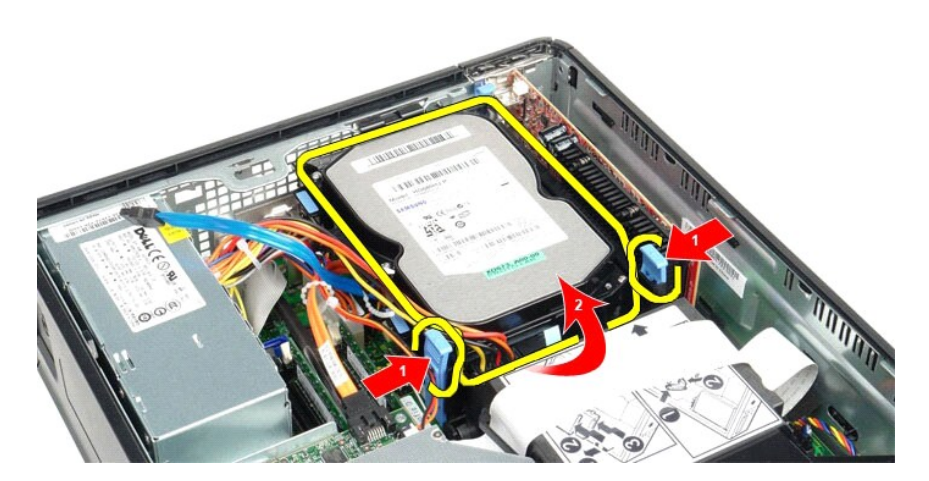

5. Odklopite napajalni kabel za trdi disk.

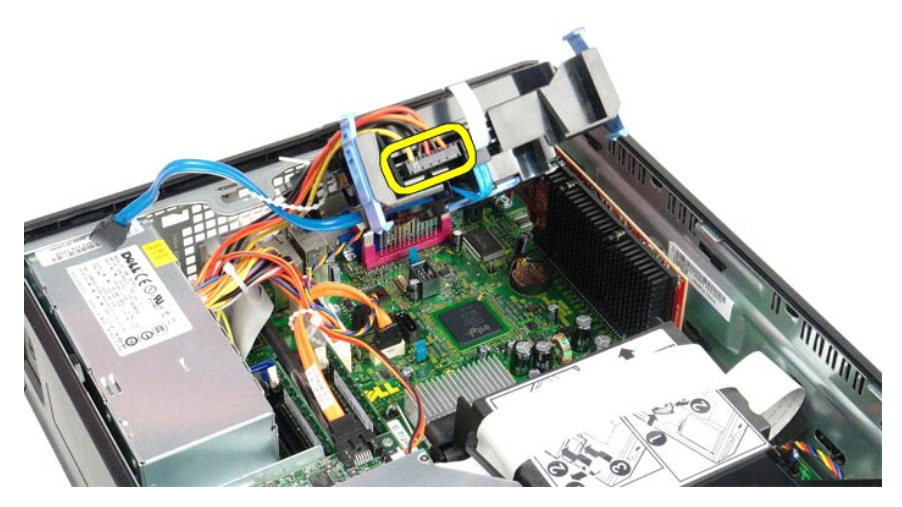

6. Odklopite kabel ventilatorja za trdi disk.

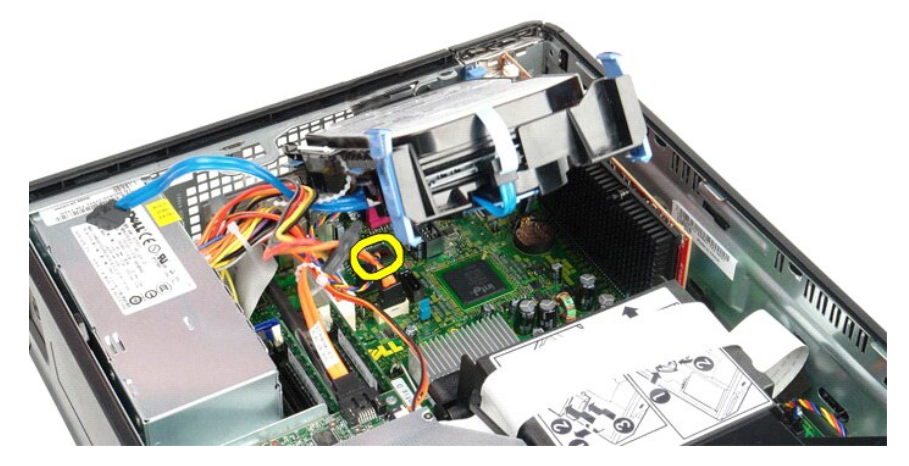

7. Iz računalnika odstranite ohišje trdega diska.

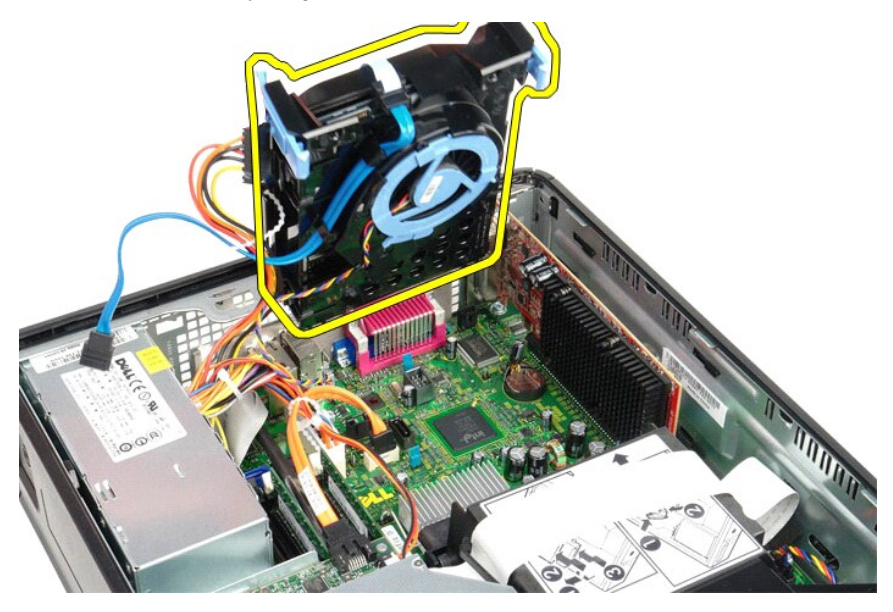

8. Povlecite modri jeziček, da odklopite podatkovni kabel trdega diska iz ohišja trdega diska.

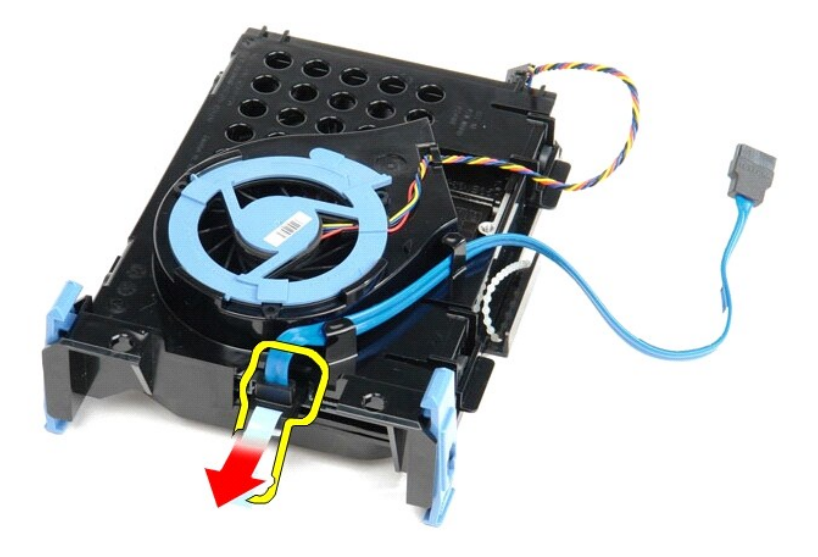

9. Odklopite podatkovni kabel trdega diska iz zunanje strani ohišja trdega diska.

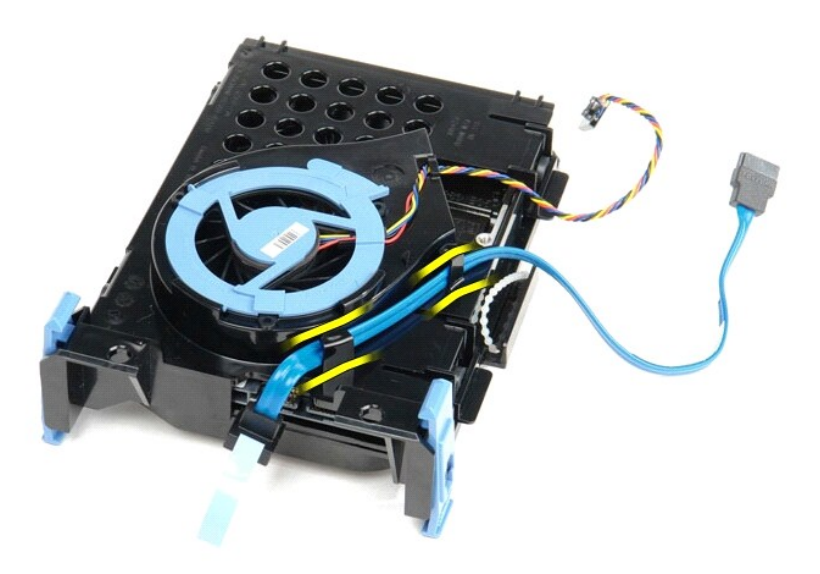

10. Odklopite kabel ventilatorja za trdi disk iz zunanje strani ohišja trdega diska.

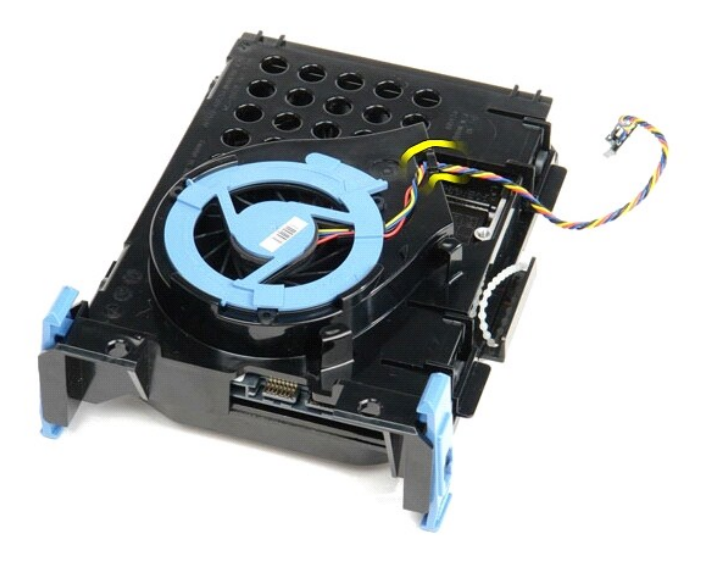

11. Dvignite modri jeziček in ga zavrtite v obratni smeri urnega kazalca, da ventilator trdega diska sprostite iz ohišja trdega diska.

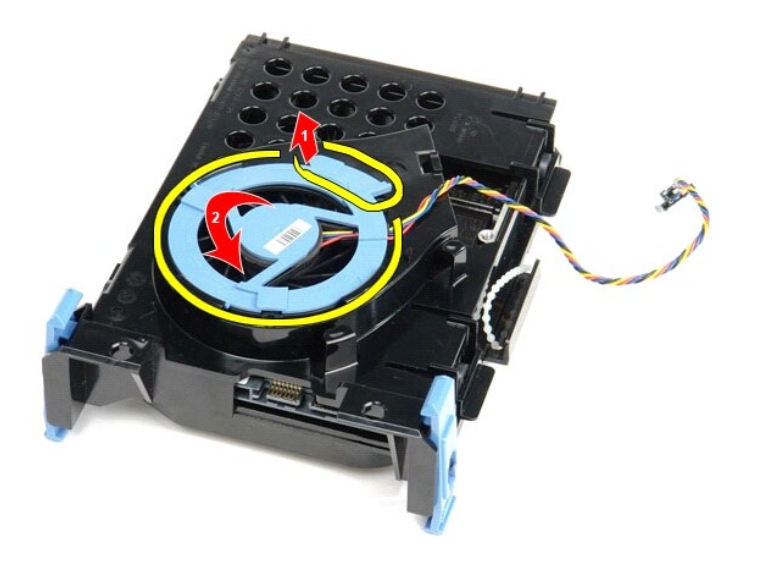

12. Odstranite ventilator trdega diska iz ohišja trdega diska.

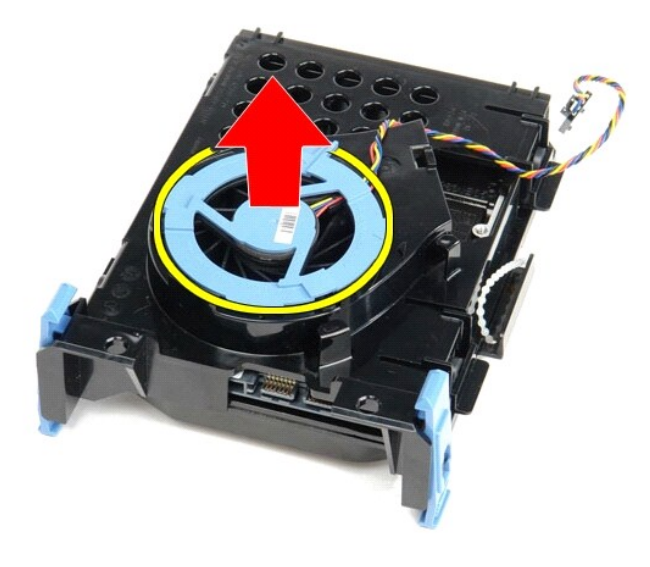

13. Modra jezička povlecite nazaj, trdi disk pa potisnite naprej, da ga odstranite iz ohišja.

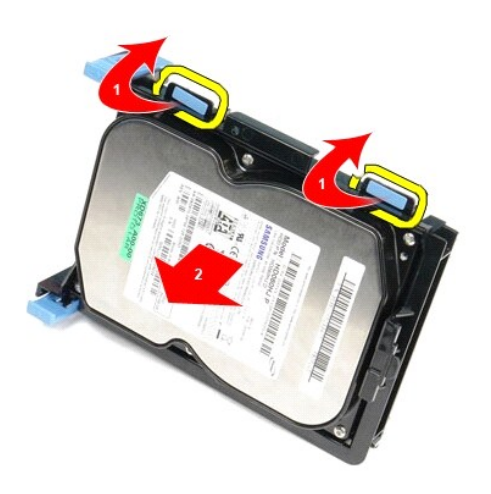

14. Odstranite trdi disk iz ohišja trdega diska.

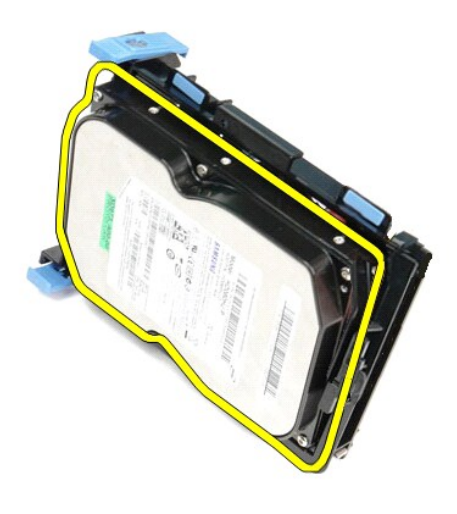

# **Ponovna namestitev trdega diska**

Za ponovno namestitev trdega diska izvedite zgornje korake v obratnem vrstnem redu.

# <span id="page-19-0"></span>**Hladilnik in procesor**

**Priročnik za servisiranje za računalnik Dell™ OptiPlex™ 580 — Majhno ohišje**

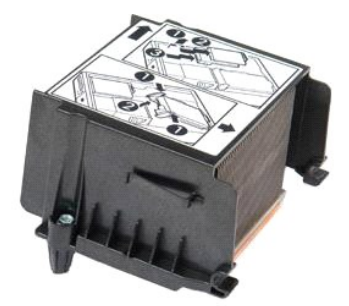

OPOZORILO: Pred posegom v notranjost računalnika preberite varnostne informacije, ki so priložene računalniku. Dodatne informacije o varnem<br>delu so na voljo na domači strani za skladnost s predpisi na naslovu www.dell.com/

## **Odstranjevanje hladilnega telesa in procesorja**

1. Sledite navodilom v poglavju <u>[Pred posegom v notranjost ra](file:///C:/data/systems/op580/sv/SM/SFF/work.htm#before)čunalnika</u>.<br>2. Odvijte vijake, s katerimi je hladilno telo pritrjeno na sistemsko plo**šč**o.

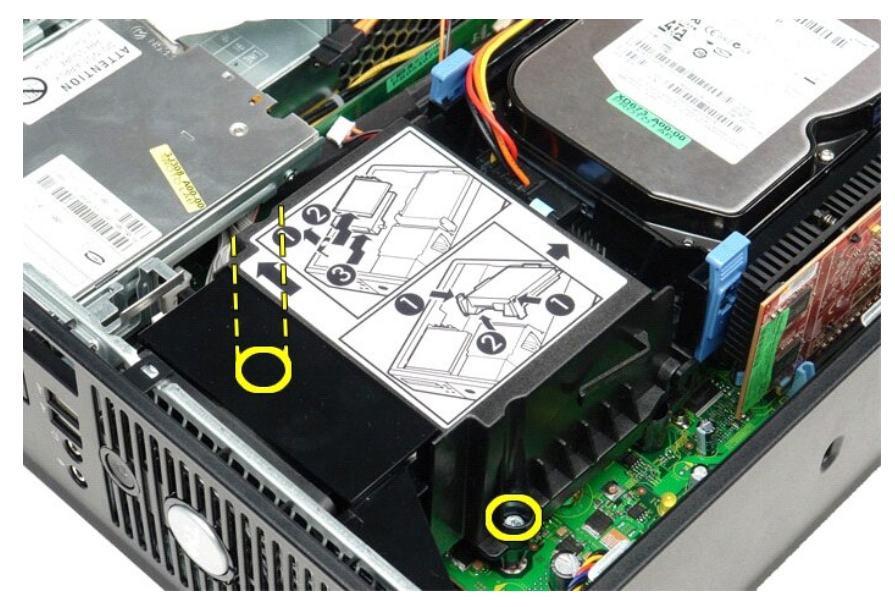

3. Hladilno telo zavrtite proti zadnjemu delu računalnika in ga odstranite.

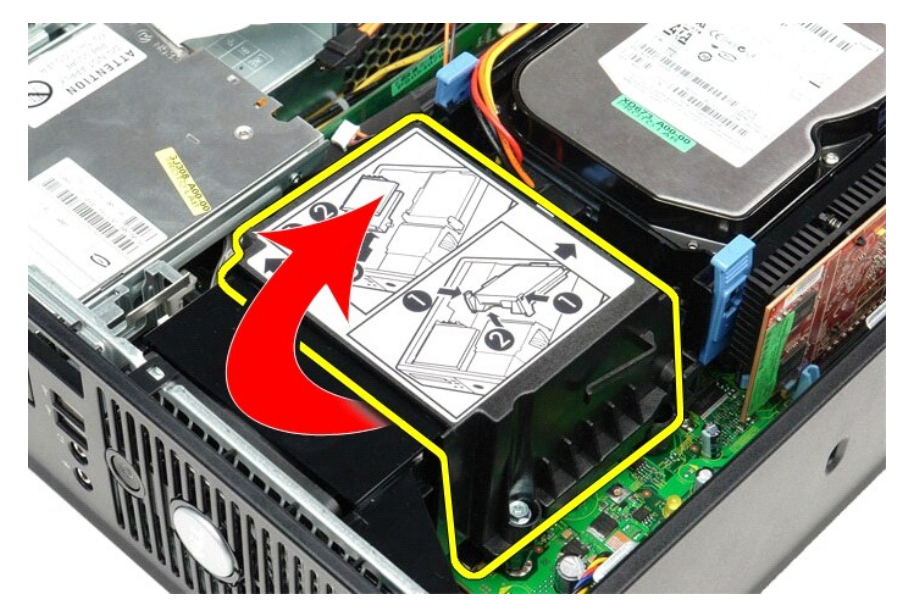

4. Vzvod za sprostitev pokrova procesorja potisnite navzdol in navzven, da pokrov sprostite.

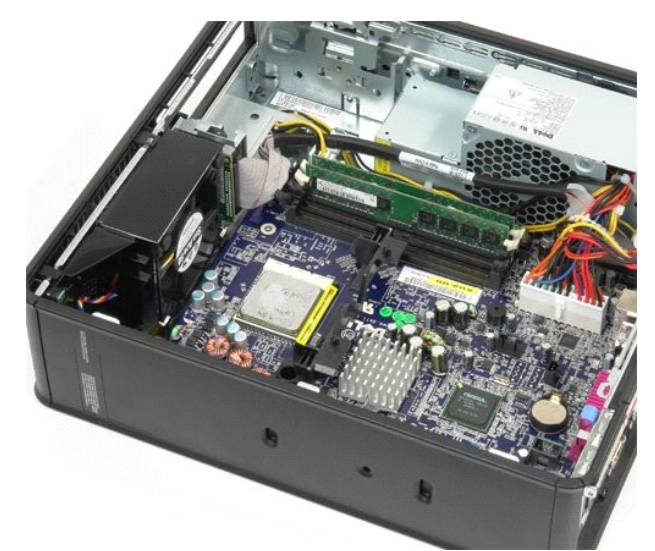

5. Procesor dvignite podnožja na sistemski plošči.

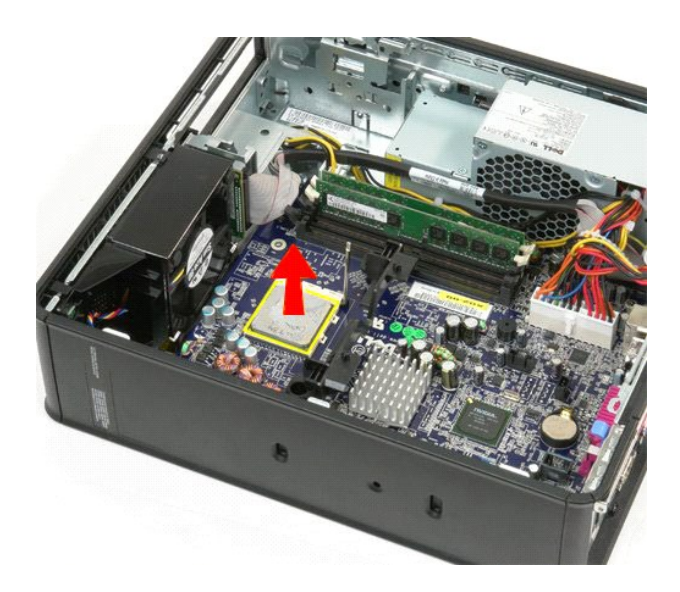

**POZOR: Pri zamenjavi procesorja se ne dotikajte nožic v podnožju in pazite, da na nožice v podnožju ne padejo predmeti.** 

## **Ponovna namestitev hladilnega telesa in procesorja**

Za ponovno namestitev hladilnega telesa in procesorja opravite zgornje korake v obratnem vrstnem redu.

## <span id="page-22-0"></span>**Stikalo za vsiljevanje ohišja**

**Priročnik za servisiranje za računalnik Dell™ OptiPlex™ 580 — Majhno ohišje**

OPOZORILO: Pred posegom v računalnik preberite varnostne informacije, ki so priložene računalniku. Dodatne informacije o varnem delu so na<br>voljo na domači strani za skladnost s predpisi na naslovu www.dell.com/regulatory\_c

## **Odstranitev stikala za vsiljevanje ohišja**

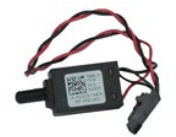

**OPOMBA:** Za ogled spodnjih ilustracij boste morda morali namestiti Adobe® Flash® Player, ki ga prenesete s spletnega mesta **Adobe.com**.

- 
- 
- 1. Sledite navodilom v poglavju <u>[Pred posegom v notranjost ra](file:///C:/data/systems/op580/sv/SM/SFF/work.htm#before)čunalnika</u>.<br>2. Odstranite <u>ohišje trdega diska</u>.<br>3. Odklopite kabel za stikalo za vsiljevanje ohi**š**ja iz sistemske plo**šč**e.

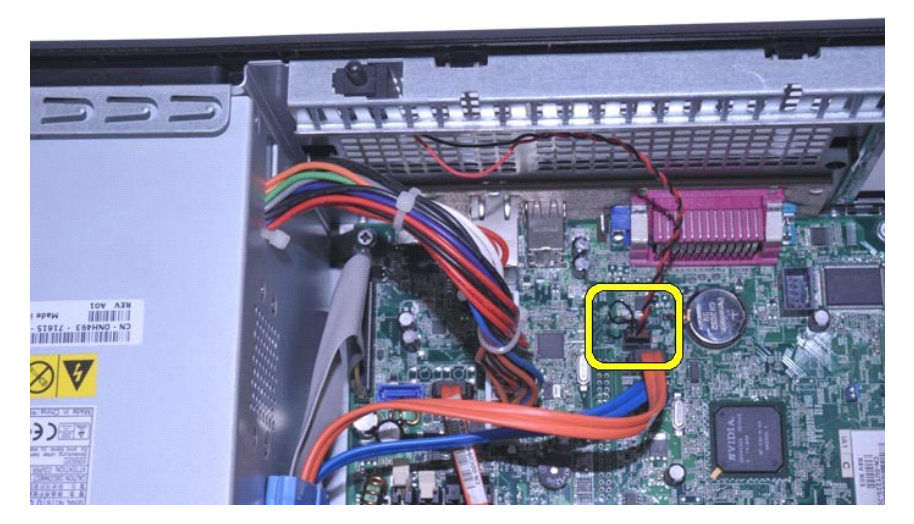

4. Potisnite stikalo za vsiljevanje ohišja iz reže v kovinskem nosilcu in ga nato potisnite navzdol, da ga odstranite iz računalnika.

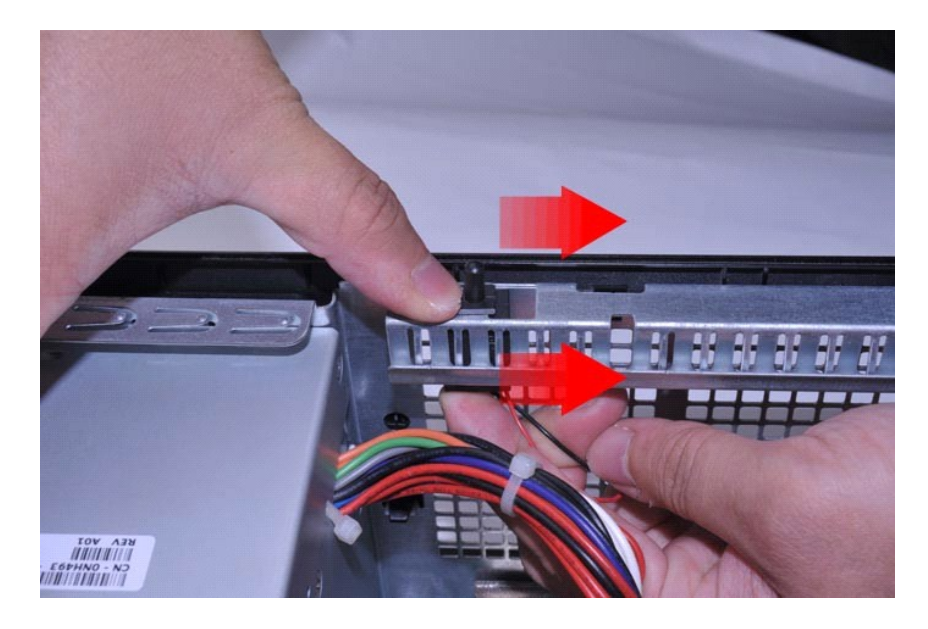

# **Ponovna namestitev stikala za vsiljevanje ohišja**

Za ponovno namestitev stikala za vsiljevanje ohišja zgornje korake opravite v obratnem vrstnem redu.

### <span id="page-24-0"></span>**Vgrajeni zvočnik**

**Priročnik za servisiranje za računalnik Dell™ OptiPlex™ 580 — Majhno ohišje**

OPOZORILO: Pred posegom v računalnik preberite varnostne informacije, ki so priložene računalniku. Dodatne informacije o varnem delu so na<br>voljo na domači strani za skladnost s predpisi na naslovu www.dell.com/regulatory\_c

## **Odstranjevanje vgrajenega zvočnika**

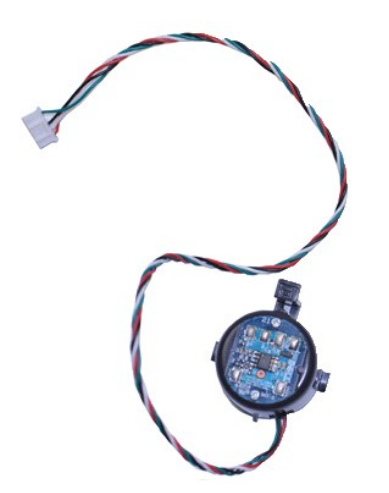

**OPOMBA:** Za ogled spodnjih ilustracij boste morda morali namestiti Adobe® Flash® Player, ki ga prenesete s spletnega mesta **Adobe.com**.

- 1. Sledite navodilom v poglavju [Pred posegom v notranjost ra](file:///C:/data/systems/op580/sv/SM/SFF/work.htm#before)čunalnika.
- 
- 2. Odstranite <u>trdi disk</u>.<br>3. S sistemske plošče odklopite kabel vgrajenega zvočnika.<br>4. Pritisnite zaklepni jeziček in potisnite vgrajeni zvočnik navzgor ter ga odstranite iz računalnika.

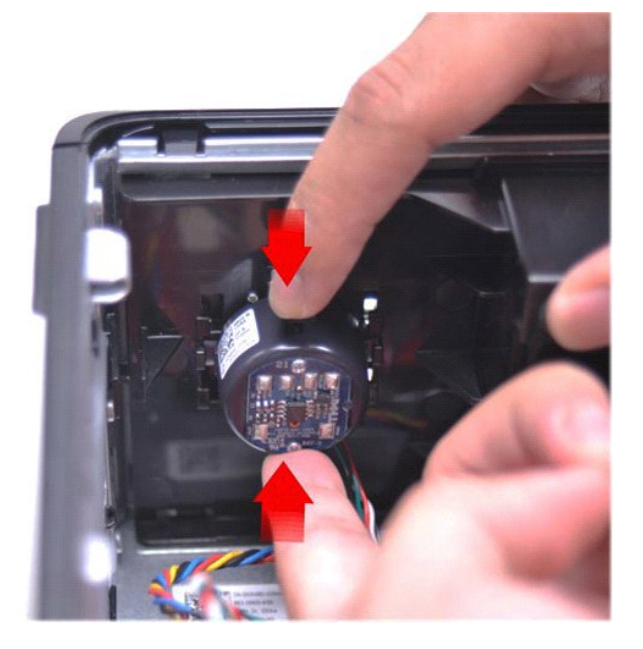

### **Ponovna namestitev notranjega zvočnika**

Za ponovno namestitev notranjega zvočnika zgornje korake opravite v obratnem vrstnem redu.

<span id="page-26-0"></span>**Plošča V/I Priročnik za servisiranje za računalnik Dell™ OptiPlex™ 580 — Majhno ohišje**

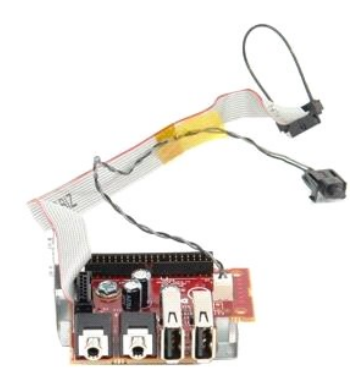

OPOZORILO: Pred posegom v notranjost računalnika preberite varnostne informacije, ki so priložene računalniku. Dodatne informacije o varnem<br>delu so na voljo na domači strani za skladnost s predpisi na naslovu www.dell.com/

## **Odstranjevanje plošče V/I**

- 
- 
- 1. Sledite navodilom v poglavju <u>[Pred posegom v notranjost ra](file:///C:/data/systems/op580/sv/SM/SFF/work.htm#before)čunalnika</u>.<br>2. Odstranite <u>sistemsko ploščo</u>.<br>3. Odstranite <u>ventilator</u>.<br>4. Pritisnite sponki na obeh straneh senzorja temperature zraka in ga odstranite iz

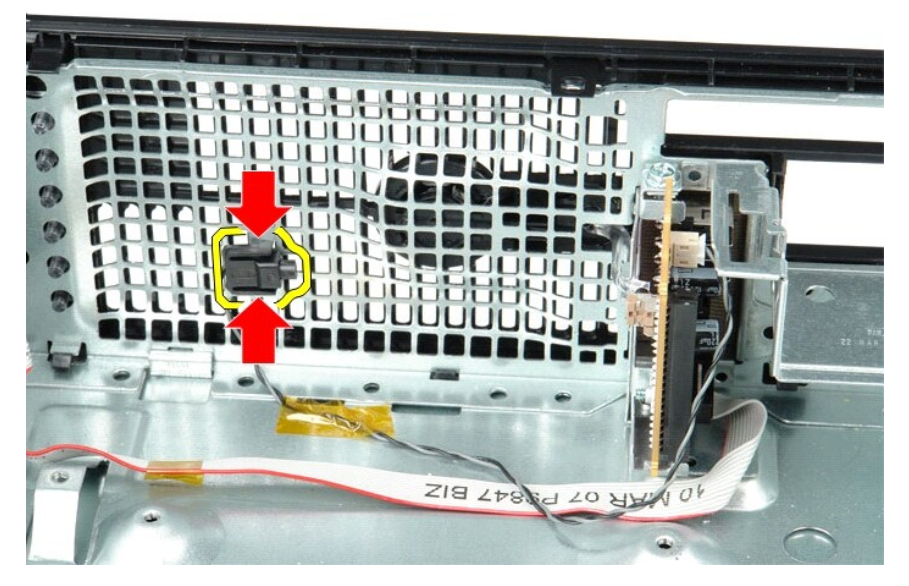

5. Odstranite vijak, s katerim je plošča V/I pritrjena na računalnik.

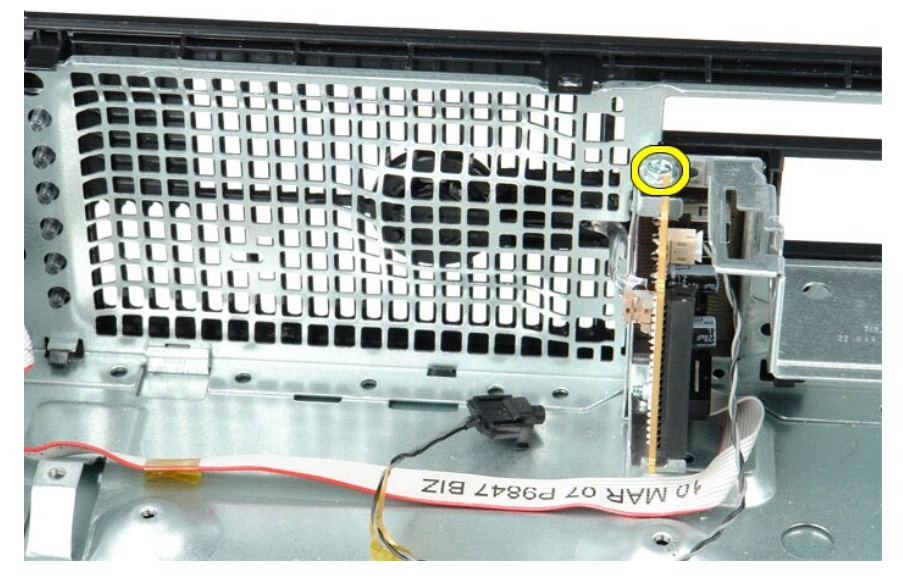

6. Potisnite ploščo V/I naprej in nazaj, da jo zrahljate, nato odstranite krožne jezičke z ohišja.

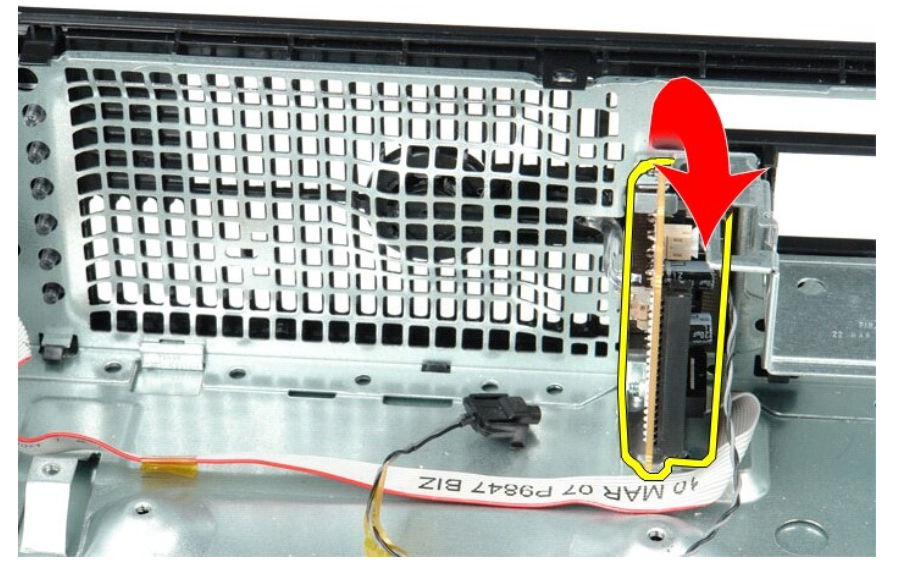

7. Odstranite ploščo V/I iz računalnika.

# **Ponovna namestitev plošče V/I**

Za ponovno namestitev plošče V/I izvedite zgornje korake v obratnem vrstnem redu.

### <span id="page-28-0"></span>**Pomnilnik**

**Priročnik za servisiranje za računalnik Dell™ OptiPlex™ 580 — Majhno ohišje**

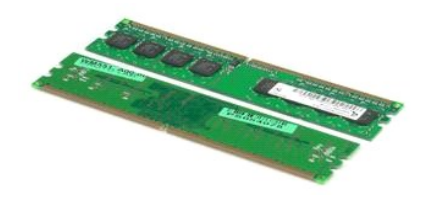

 $\triangle$ OPOZORILO: Pred posegom v notranjost računalnika preberite varnostne informacije, ki so priložene računalniku. Dodatne informacije o varnem<br>delu so na voljo na domači strani za skladnost s predpisi na naslovu www.dell.com/

## **Odstranjevanje pomnilniškega modula**

1. Sledite navodilom v poglavju <u>[Pred posegom v notranjost ra](file:///C:/data/systems/op580/sv/SM/SFF/work.htm#before)čunalnika</u>.<br>2. Sponko za pritrditev pomnilniškega modula potisnite navzdol, da sprostite pomnilniški modul.

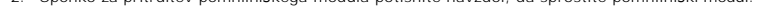

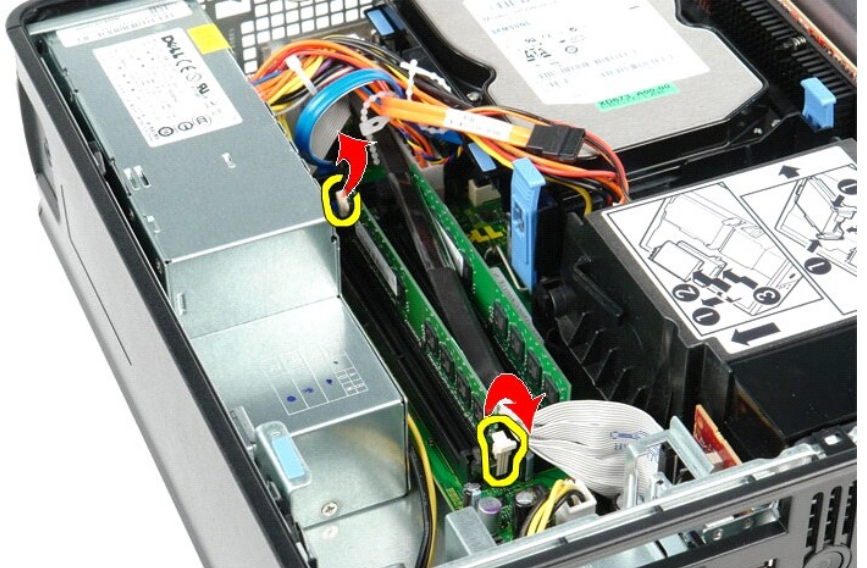

3. Dvignite pomnilniški modul iz priključka na sistemski plošči in ga odstranite iz računalnika.

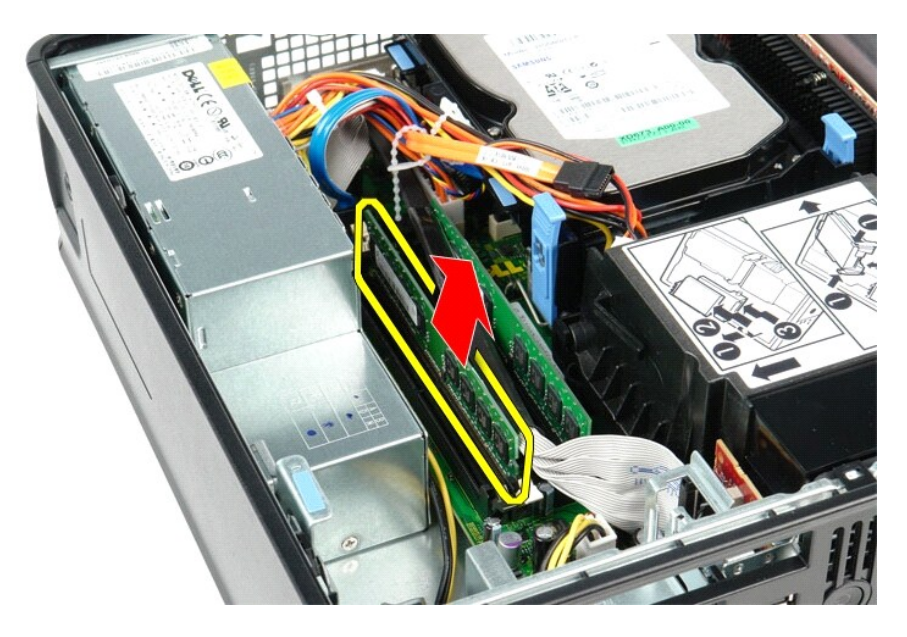

# **Nameščanje pomnilniškega modula**

Za ponovno namestitev pomnilniškega modula izvedite zgornje korake v obratnem vrstnem redu.

## <span id="page-30-0"></span>**Optični pogon**

**Priročnik za servisiranje za računalnik Dell™ OptiPlex™ 580 — Majhno ohišje**

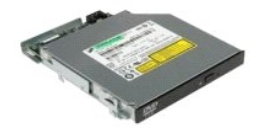

OPOZORILO: Pred posegom v notranjost računalnika preberite varnostne informacije, ki so priložene računalniku. Dodatne informacije o varnem<br>delu so na voljo na domači strani za skladnost s predpisi na naslovu www.dell.com/

# **Odstranjevanje optičnega pogona**

1. Sledite navodilom v poglavju <u>[Pred posegom v notranjost ra](file:///C:/data/systems/op580/sv/SM/SFF/work.htm#before)čunalnika</u>.<br>2. Odklopite napajalni kabel z zadnje strani opti**č**nega pogona.

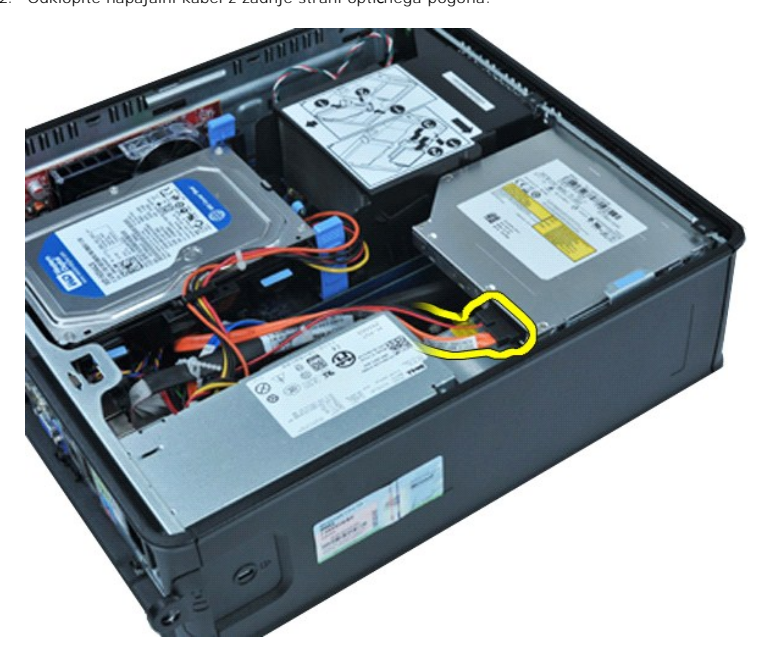

3. Odklopite podatkovni kabel z zadnje strani optičnega pogona.

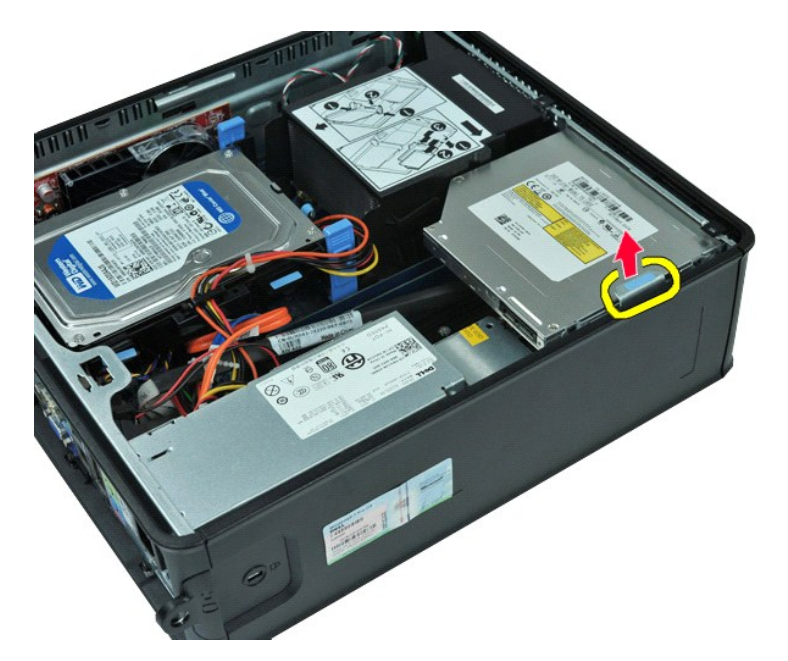

4. Potegnite jeziček za sprostitev pogona navzgor in potisnite optični pogon proti zadnji strani računalnika.

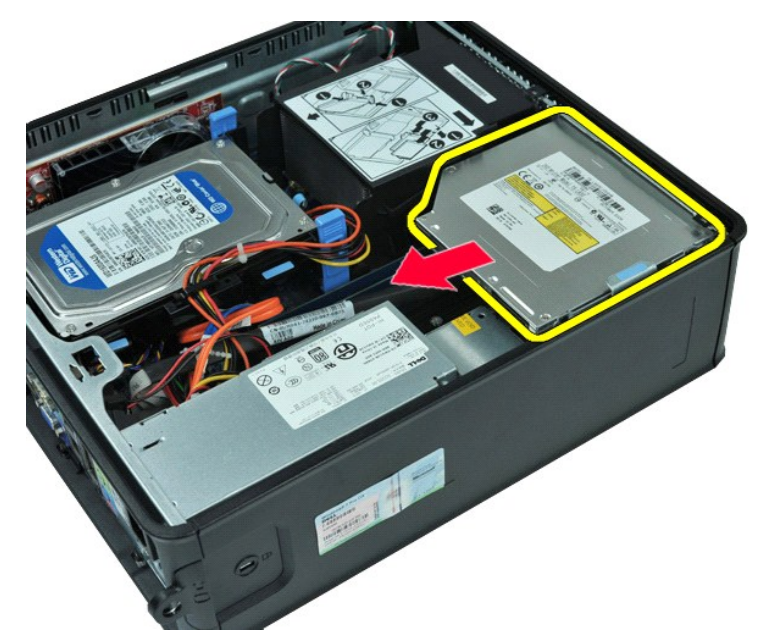

5. Optični pogon dvignite navzgor in ga odstranite iz računalnika.

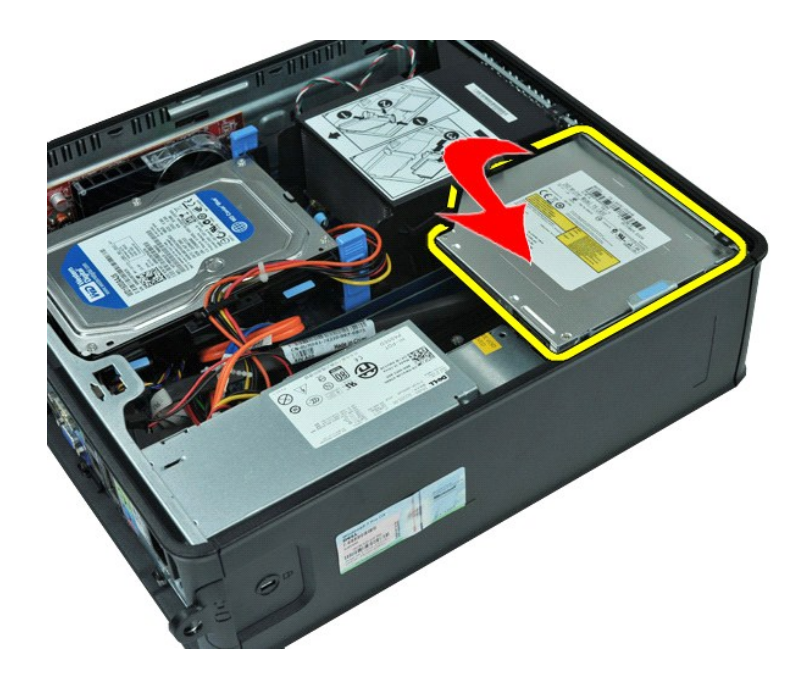

# **Ponovna namestitev optičnega pogona**

Za ponovno namestitev optičnega pogona izvedite zgornje korake v obratnem vrstnem redu.

# <span id="page-33-0"></span>**Odstranjevanje in nameščanje delov**

**Priročnik za servisiranje za računalnik Dell™ OptiPlex™ 580 — Majhno ohišje**

- **O** [Pokrov](file:///C:/data/systems/op580/sv/SM/SFF/cover.htm)
- **O** [Trdi disk](file:///C:/data/systems/op580/sv/SM/SFF/hard_drive.htm)
- **O** <u>[Pomnilnik](file:///C:/data/systems/op580/sv/SM/SFF/memory.htm)</u>
- [Notranji zvo](file:///C:/data/systems/op580/sv/SM/SFF/intspkr.htm)čnik
- $\bullet$  Plošč[a V/I](file:///C:/data/systems/op580/sv/SM/SFF/io_panel.htm)
- **O** [Napajalnik](file:///C:/data/systems/op580/sv/SM/SFF/powersupply.htm)
- [Stikalo za zaznavanje vdora](file:///C:/data/systems/op580/sv/SM/SFF/intrswitch.htm)
- Optič[ni pogon](file:///C:/data/systems/op580/sv/SM/SFF/optical_drive.htm) **O** Razš[iritvene kartice](file:///C:/data/systems/op580/sv/SM/SFF/expansion_video.htm)
- [Hladilnik in procesor](file:///C:/data/systems/op580/sv/SM/SFF/heatsink_processor.htm)
- O [Ventilator](file:///C:/data/systems/op580/sv/SM/SFF/fan.htm)
- [Gumbna baterija](file:///C:/data/systems/op580/sv/SM/SFF/coin_cell.htm)
- **O** [Sistemska plo](file:///C:/data/systems/op580/sv/SM/SFF/systemboard.htm)šča

### <span id="page-34-0"></span>**Napajalnik**

**Priročnik za servisiranje za računalnik Dell™ OptiPlex™ 580 — Majhno ohišje**

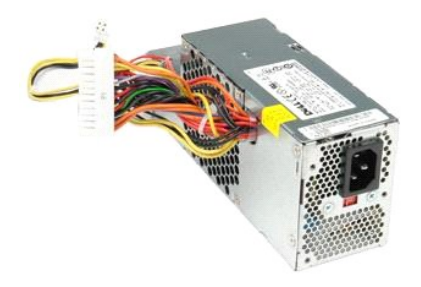

OPOZORILO: Pred posegom v notranjost računalnika preberite varnostne informacije, ki so priložene računalniku. Dodatne informacije o varnem<br>delu so na voljo na domači strani za skladnost s predpisi na naslovu www.dell.com/

### **Odstranitev napajalnika**

- 1. Sledite navodilom v poglavju <u>[Pred posegom v notranjost ra](file:///C:/data/systems/op580/sv/SM/SFF/work.htm#before)čunalnika</u>.<br>2. Odstranite <u>optič[ni pogon](file:///C:/data/systems/op580/sv/SM/SFF/optical_drive.htm)</u>.<br>3. S sistemske plošče odklopite napajalni kabel procesorja.
- 

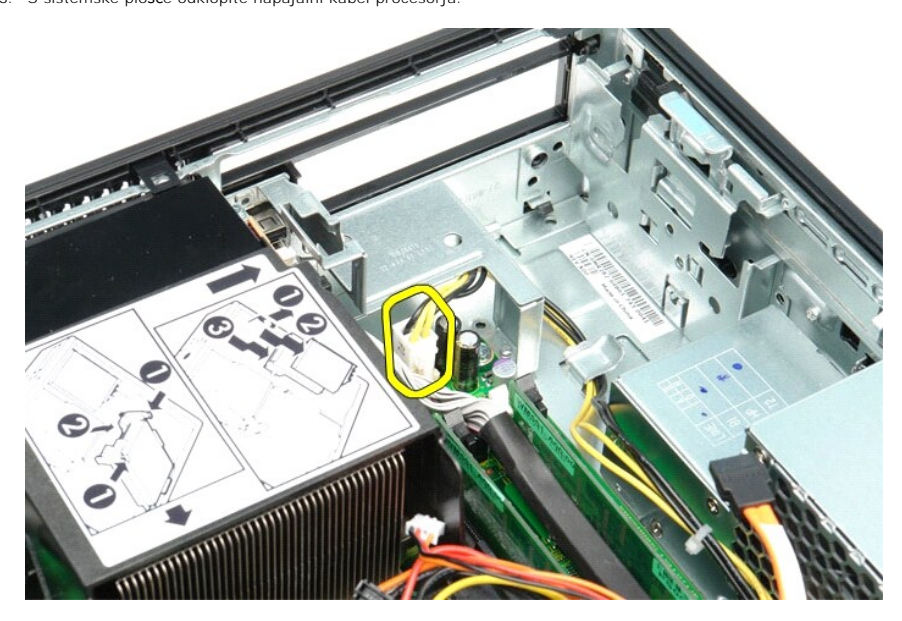

4. Odstranite napajalni kabel procesorja iz vodil napeljave na ohišju.

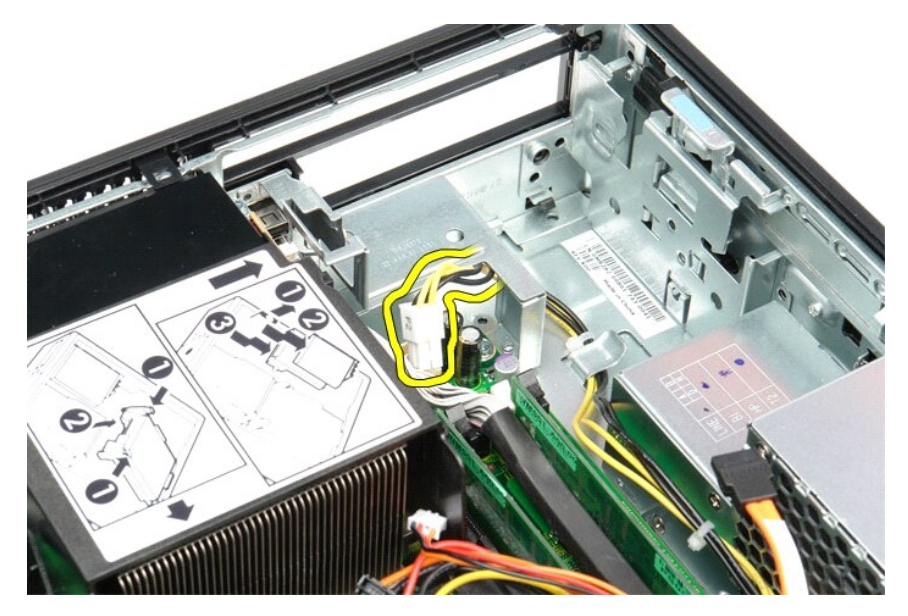

5. Pritisnite sprostitveni jeziček in s sistemske plošče odklopite glavni napajalni kabel.

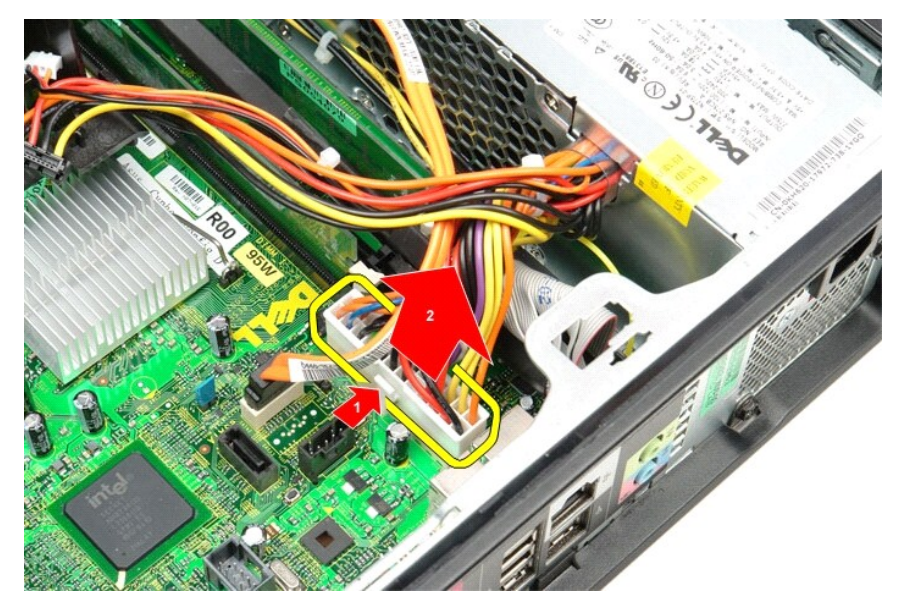

6. Odstranite vijake, s katerimi je napajalnik pritrjen na ohišje računalnika.

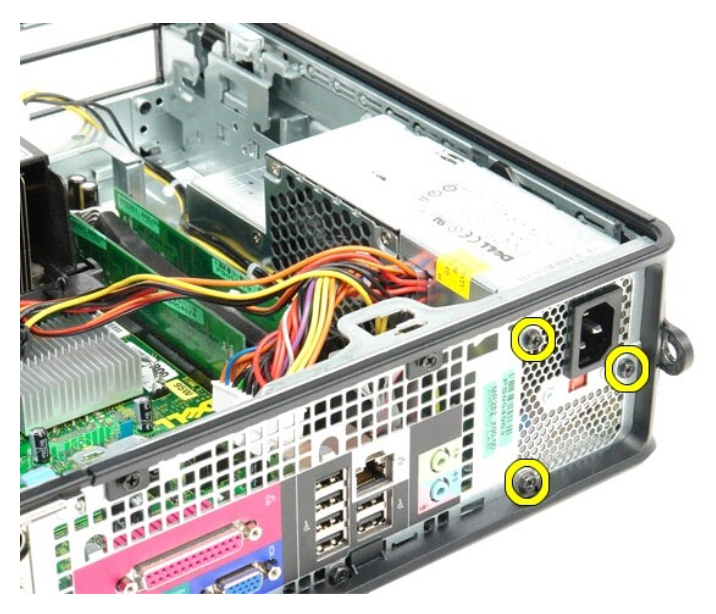

7. Napajalnik potisnite proti zadnjemu delu računalnika.

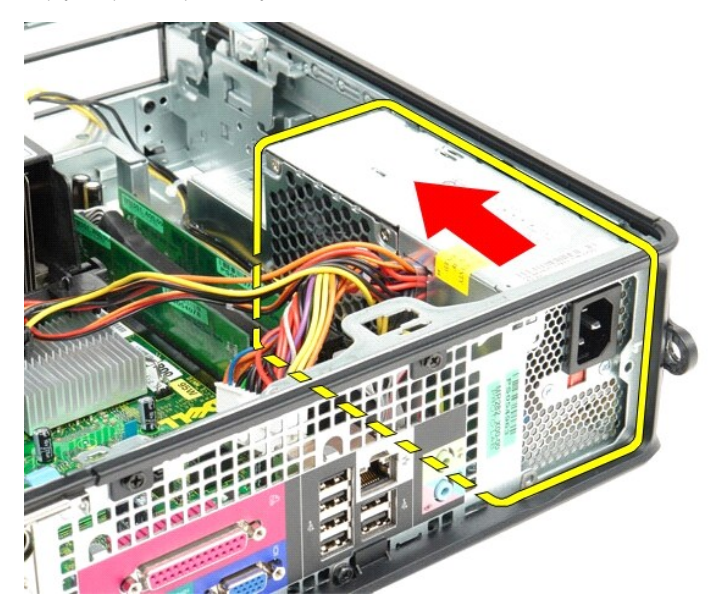

8. Dvignite napajalnik navzgor in ga potegnite iz računalnika.

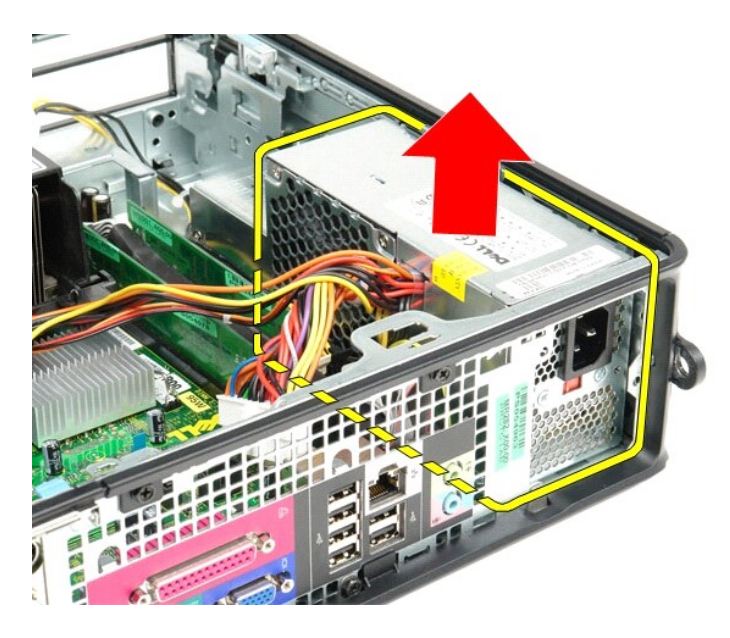

# **Ponovna namestitev napajalnika**

Za ponovno namestitev napajalnika izvedite zgornje korake v obratnem vrstnem redu.

### <span id="page-38-0"></span> **Sistemske nastavitve**

**Priročnik za servisiranje za računalnik Dell™ OptiPlex™ 580 — Majhno ohišje**

- **Pregled**
- [Odpiranje sistemskih nastavitev](#page-38-2)
- **Možnosti sistemskih nastavitev**

### <span id="page-38-1"></span>**Pregled**

Uporabite nastavitev sistema za:

- l spreminjanje informacij o konfiguraciji sistema po dodajanju, spremembi ali odstranitvi strojne opreme iz računalnika;
- l nastavitev ali spreminjanje možnosti, ki jo izbere uporabnik, na primer možnosti uporabniškega gesla;
- 1 Ogled količine trenutno nameščenega pomnilnika ali nastavitev vrste nameščenega trdega diska.

POZOR: Sistemskih nastavitev ne spreminjajte, če niste izkušen uporabnik računalnika. Nekatere spremembe lahko povzročijo nepravilno<br>delovanje računalnika.

*OPOMBA: Pred uporabo nastavitve sistema priporočamo, da si zapišete informacije sistemskih nastavitev za kasnejšo referenco.* 

### <span id="page-38-2"></span>**Odpiranje sistemskih nastavitev**

- 1. Vklopite (ali znova zaženite) računalnik.
- 2. Ko se pojavi logotip DELL, takoj pritisnite tipko <F12>.

**OPOMBA:** Če predolgo pritiskate tipko na tipkovnici, se lahko prikaže napaka tipkovnice. Napako preprečite z občasnim pritiskanjem tipke <F2>, dokler se ne prikaže zaslon s sistemskimi nastavitvami.

Če ste čakali predolgo in se ob čakanju pojavi logotip operacijskega sistema, počakajte, da se naloži namizje Microsoft® Windows®, nato pa izklopite računalnik in poizkusite znova.

### **Zasloni sistemskih nastavitev**

**Options List** (Seznam možnosti) — to polje se prikaže v zgornjem delu okna sistemskih nastavitev. Možnosti jezičkov vsebujejo funkcije, ki določajo<br>konfiguracijo računalnika, vključno z nameščeno strojno opremo, varčevanj

**Option Field** (Polje z možnostmi) — to polje vsebuje podatke o vsaki možnosti. V tem polju si lahko ogledate in spremenite trenutne nastavitve. Z levo in<br>desno puščično tipko označite možnost. Pritisnite <Enter> za potrd

**Help Field** (Polje pomoči) — to polje vsebuje pomoč za določene težave na podlagi izbranih možnosti.

**Key Functions** (Funkcije tipk) — to polje se prikaže pod poljem Option Field (Polje z možnostmi) ter navaja seznam tipk in njihovih funkcij znotraj aktivnega polja sistemskih nastavitev.

## <span id="page-38-3"></span>**Možnosti sistemskih nastavitev**

**OPOMBA:** Elementi, našteti v tem poglavju, morda ne bodo prikazani ali pa ne bodo prikazani točno tako, kot so našteti, kar je odvisno od vašega računalnika in nameščenih naprav.

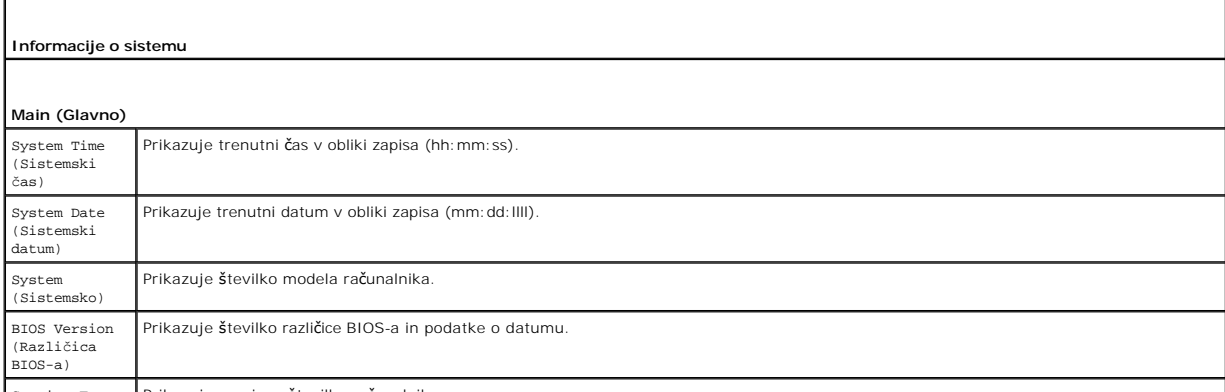

Service Tag Prikazuje servisno številko računalnika.

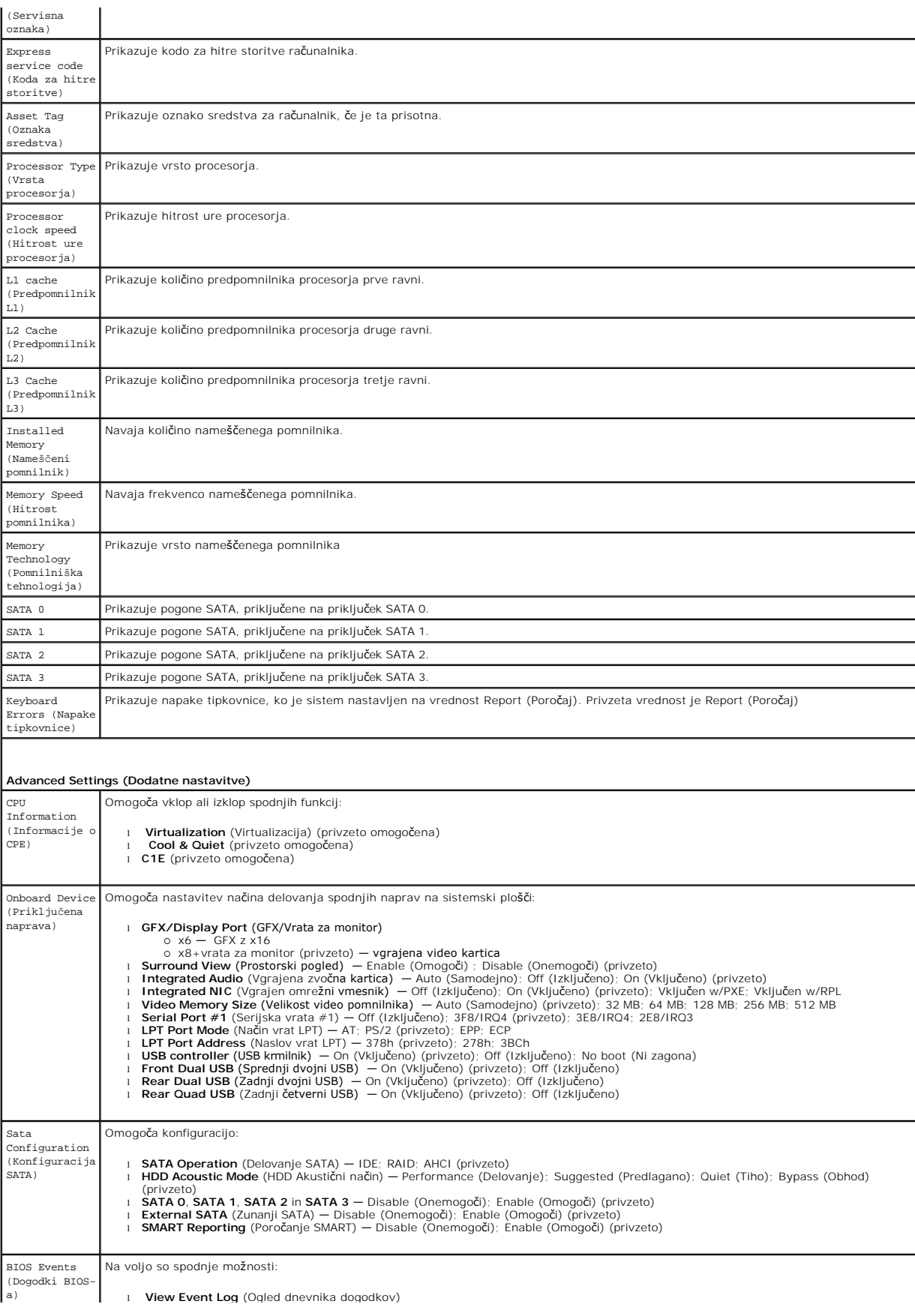

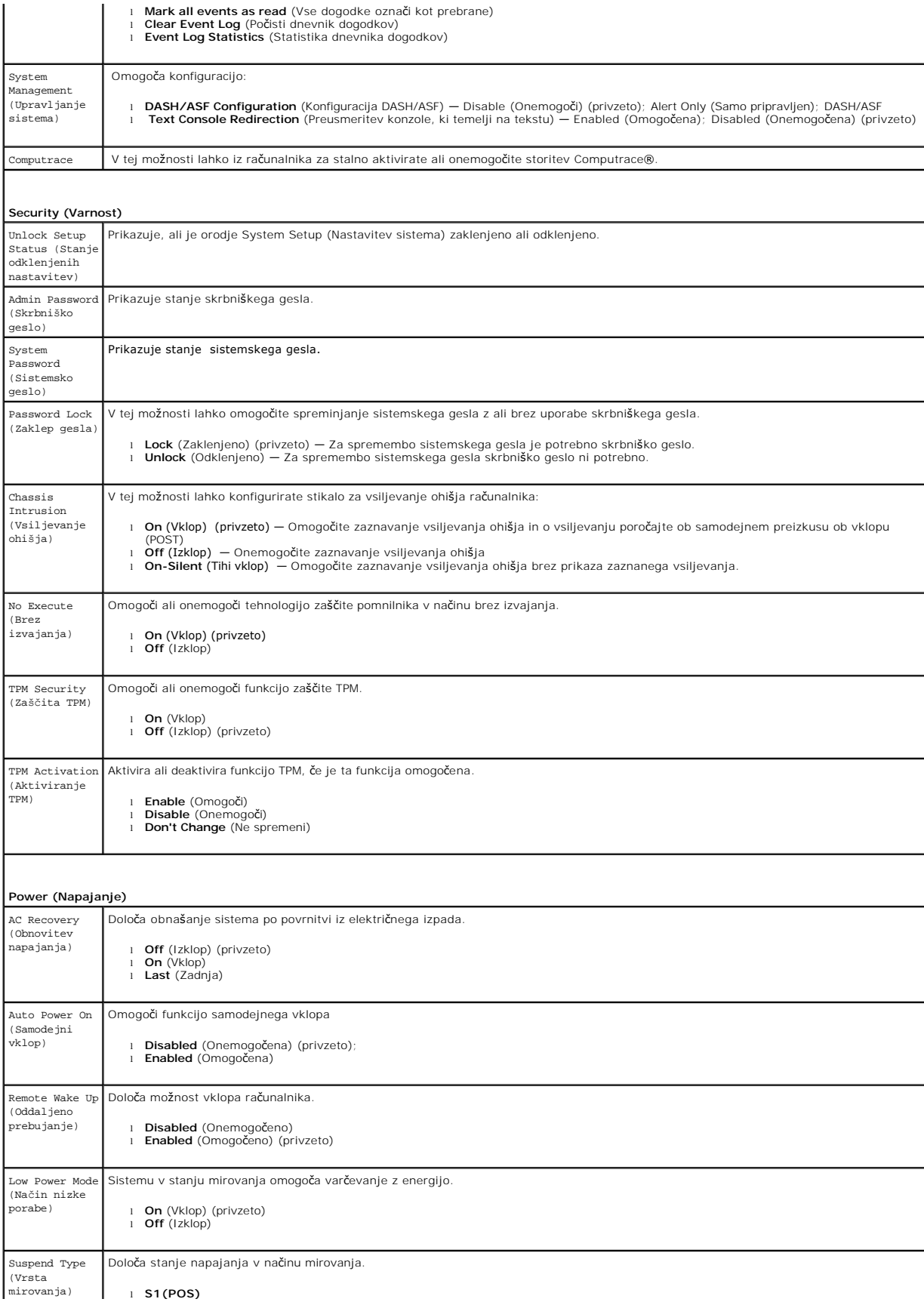

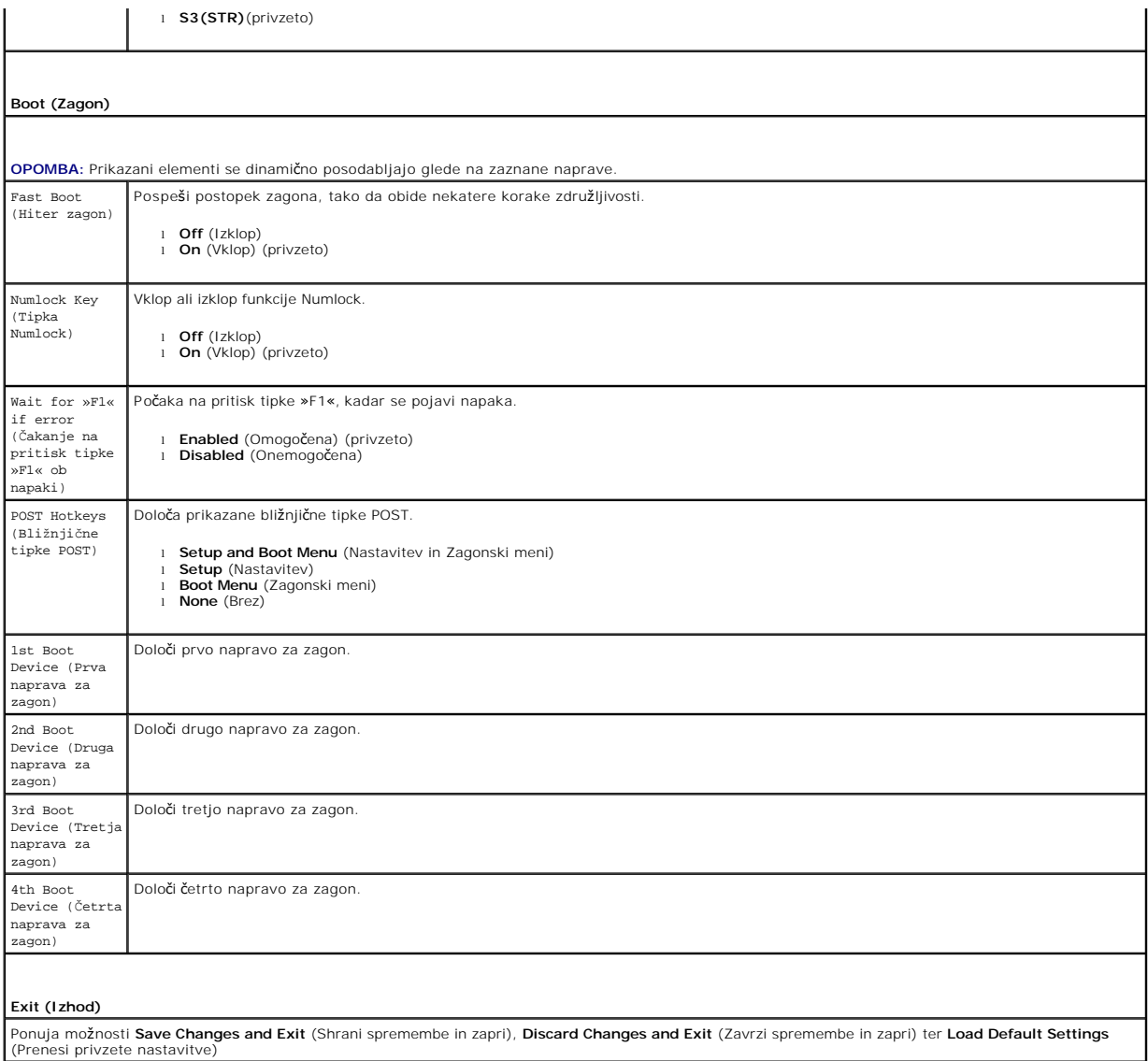

## <span id="page-42-0"></span>**Tehnični podatki**

**Priročnik za servisiranje za računalnik Dell™ OptiPlex™ 580 — Majhno ohišje**

**[Procesor](#page-42-1)** 

[Video](#page-42-6)

**O** [Kartice](#page-43-1)

**O** [Krmilni elementi in lu](#page-44-0)čke

 $\bullet$  [Pomnilnik](#page-42-2) **O** Razš[iritveno vodilo](#page-42-4)

**O** [Informacije o sistemu](#page-42-7)

- **O** [Omre](#page-42-3)žje
- $\bullet$  [Zvok](#page-42-5)
- [Napajanje](#page-44-1)
- **·** Priključ[ki na sistemski plo](#page-43-0)šči
	- O [Mere](#page-45-0) O [Okolica](#page-45-1)
- $\bullet$  [Pogoni](#page-43-2)
- **O** [Zunanji priklju](#page-43-3)čki

**OPOMBA:** Ponudba se lahko razlikuje po regijah. Za več informacij o konfiguraciji računalnika kliknite **Start → Help and Support (Pomoč in podpora)** in<br>izberite mož**nost za ogled informacij o svojem rač**unalniku.

**Z** OPOMBA: Če ni navedeno drugače, so specifikacije enake za mini-stolp, namizni računalnik in računalnik z majhnim ohišjem.

<span id="page-42-1"></span>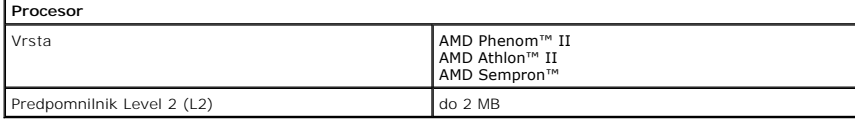

<span id="page-42-2"></span>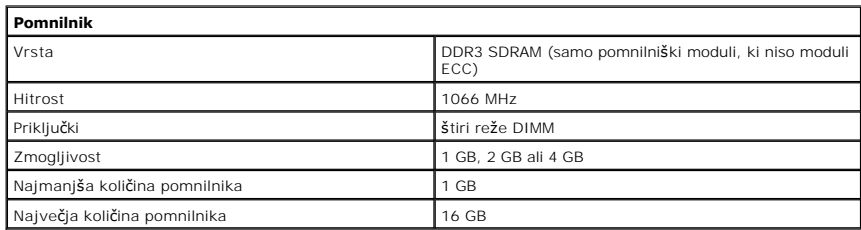

<span id="page-42-6"></span>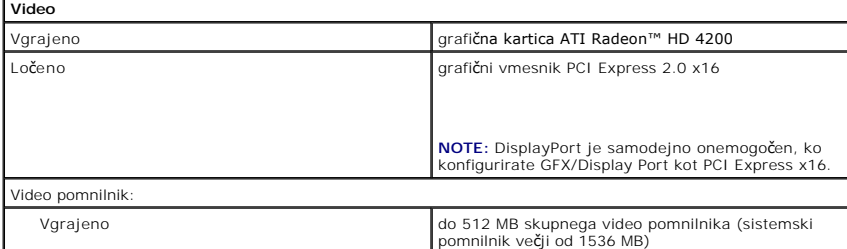

<span id="page-42-5"></span>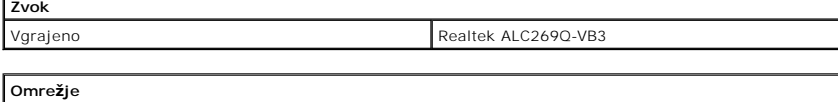

<span id="page-42-3"></span>Vgrajeno Broadcom 5761 10/100/1000

Vezje BIOS (NVRAM) 8 Mb SPI Serial Flash

<span id="page-42-7"></span>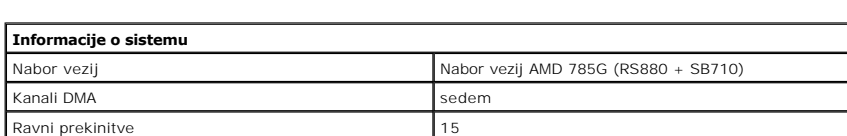

<span id="page-42-4"></span>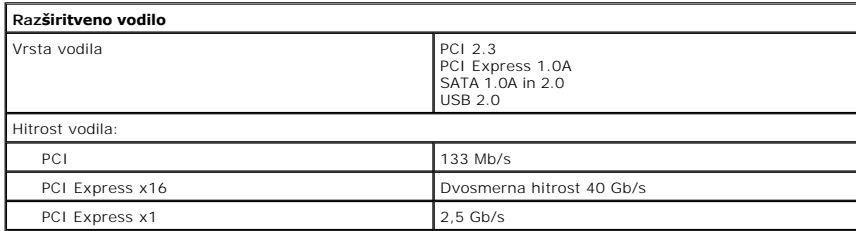

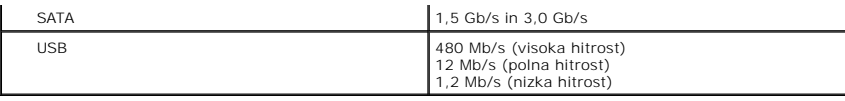

<span id="page-43-1"></span>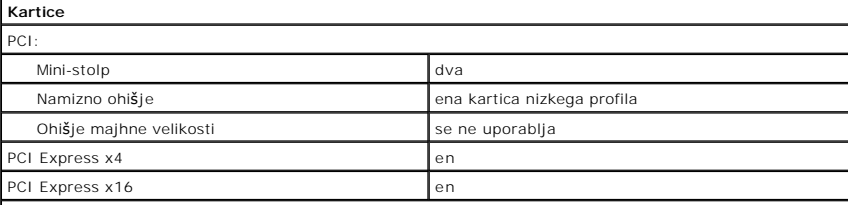

**OPOMBA:** Reža za PCI Express x16 je onemogočena, ko je zaslon priključen na vgrajeni video priključek.

<span id="page-43-2"></span>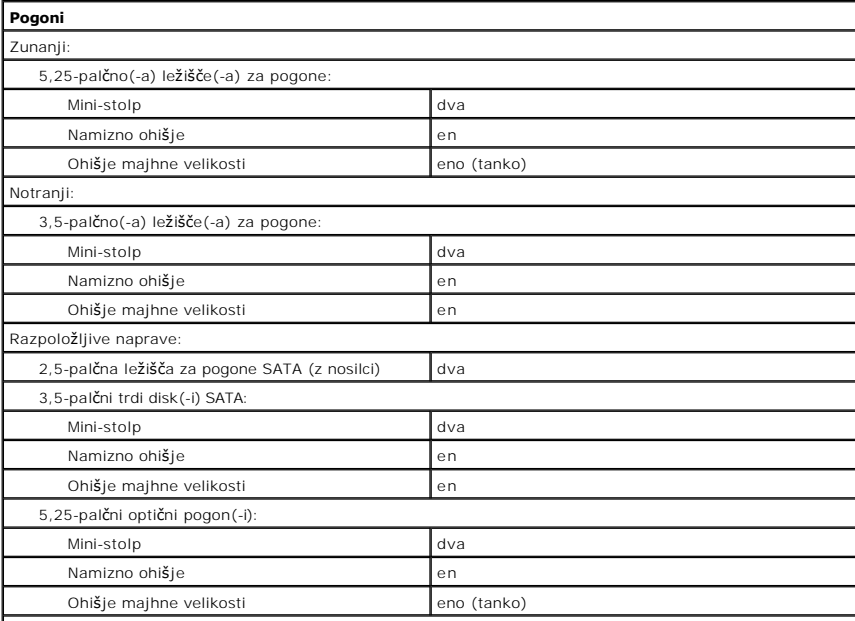

**NOTE:** Ohišje majhne oblike Dell™ OptiPlex™ 580 ne podpira teh kombinacij pogonov: en 3,5-palčni trdi disk,<br>en 2,5-palčni trdi disk in en 5,25-palčni optični pogon..

<span id="page-43-3"></span>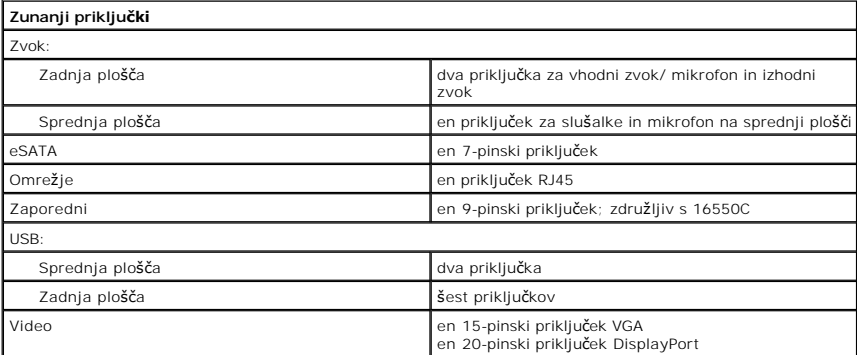

<span id="page-43-0"></span>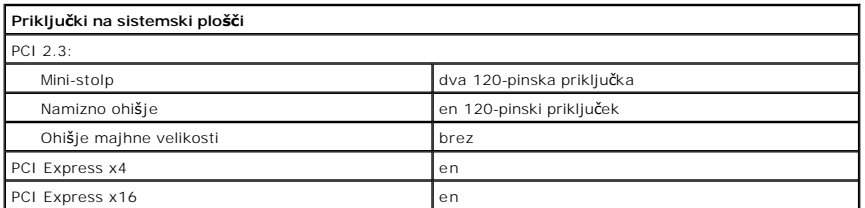

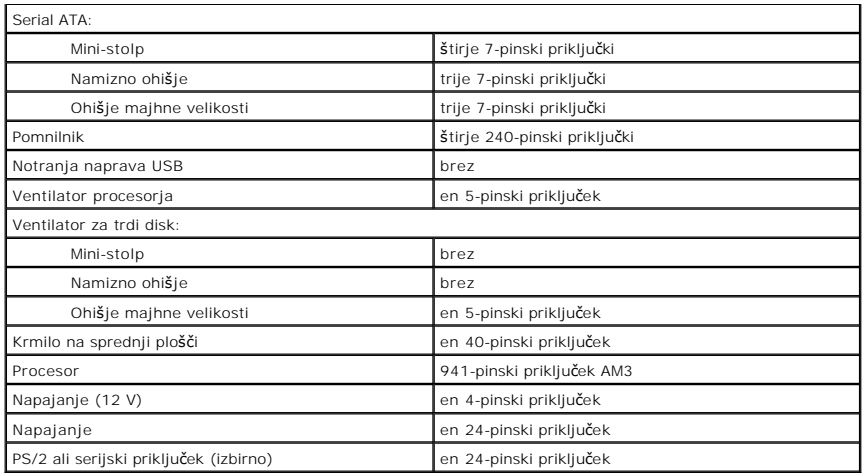

<span id="page-44-0"></span>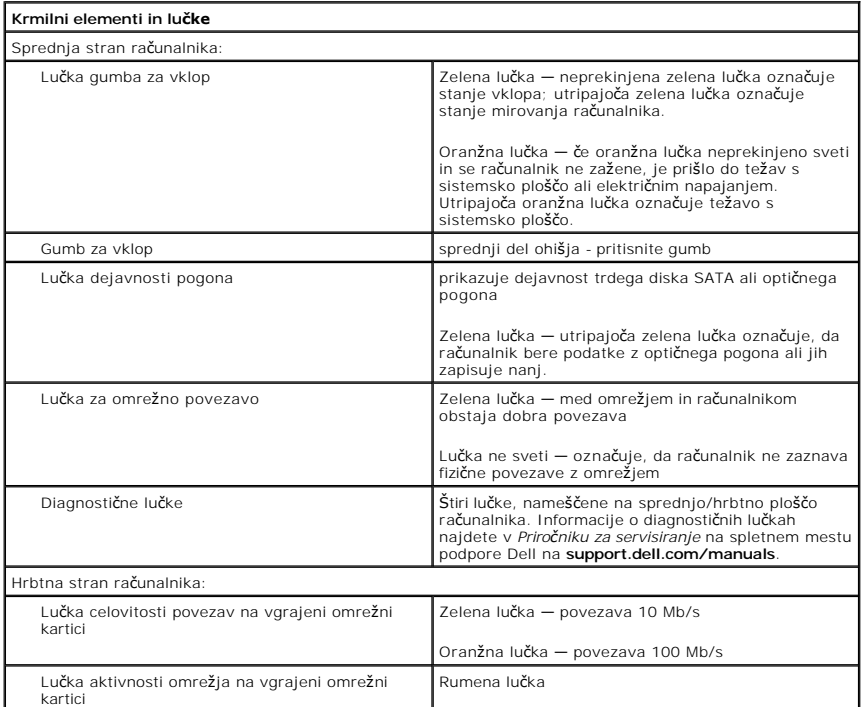

<span id="page-44-1"></span>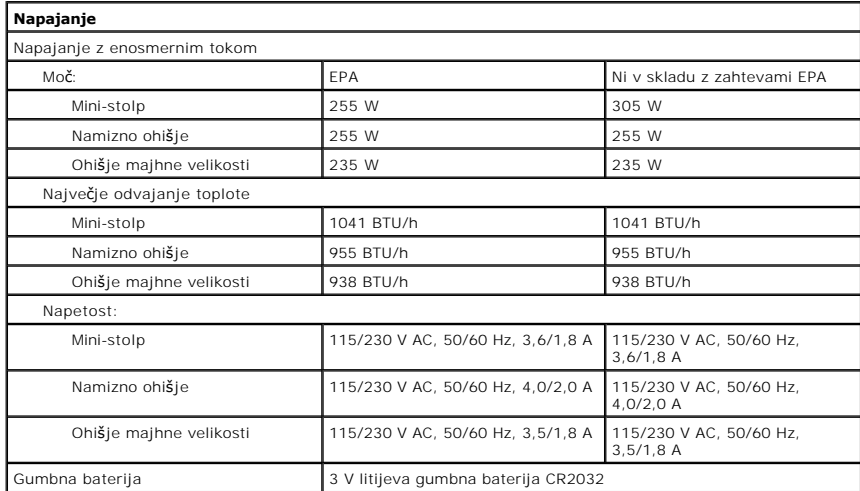

**OPOMBA:** Odvajanje toplote je izračunano glede na nazivno moč napajalnika.

**OPOMBA:** Za pomembne informacije o napetosti glejte varnostne informacije, ki so priložene vašemu računalniku.

<span id="page-45-0"></span>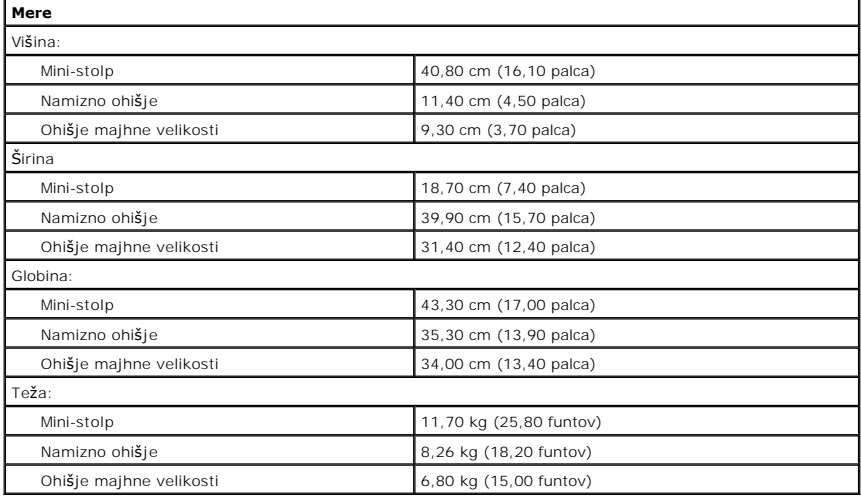

<span id="page-45-1"></span>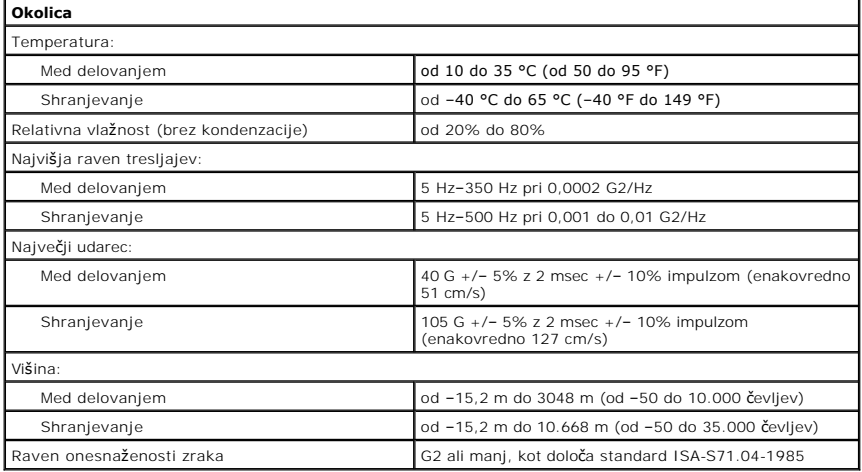

### <span id="page-46-0"></span>**Postavitev sistemske plošče**

**Priročnik za servisiranje za računalnik Dell™ OptiPlex™ 580 — Majhno ohišje**

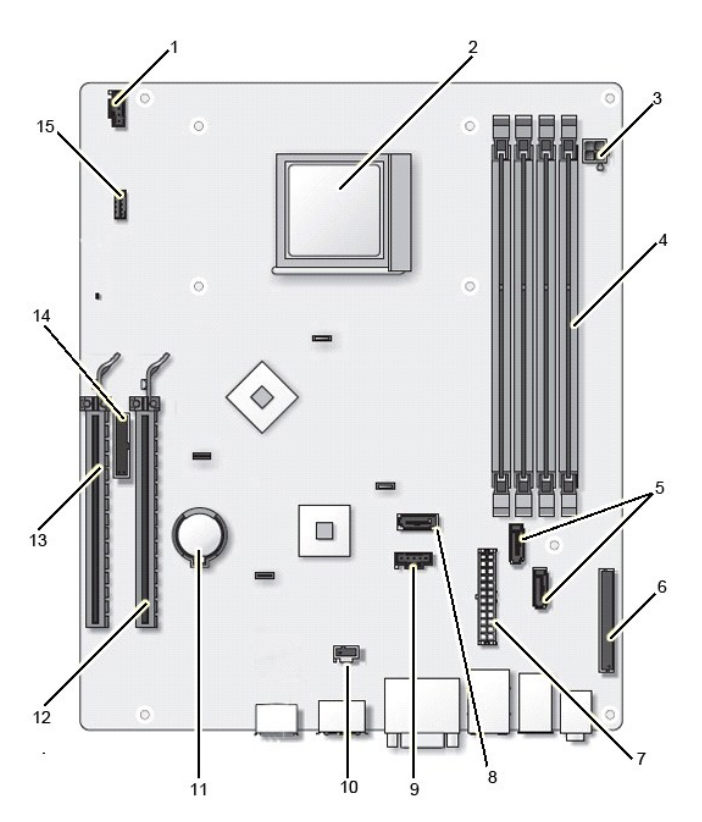

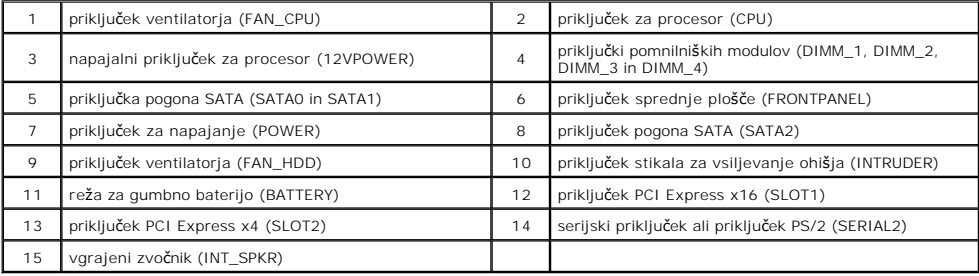

### <span id="page-47-0"></span>**Sistemska plošča**

**Priročnik za servisiranje za računalnik Dell™ OptiPlex™ 580 — Majhno ohišje**

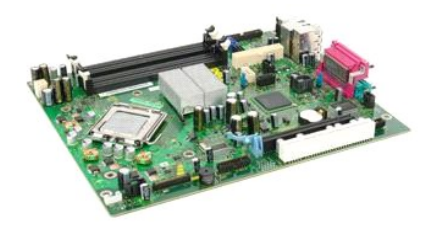

OPOZORILO: Pred posegom v notranjost računalnika preberite varnostne informacije, ki so priložene računalniku. Dodatne informacije o varnem<br>delu so na voljo na domači strani za skladnost s predpisi na naslovu www.dell.com/

## **Odstranjevanje sistemske plošče**

- 1. Sledite navodilom v poglavju [Pred posegom v notranjost ra](file:///C:/data/systems/op580/sv/SM/SFF/work.htm#before)čunalnika.<br>2. Odstranite optični pogon.<br>3. Odstranite trdi disk.
- 2. Odstranite <u>optič[ni pogon](file:///C:/data/systems/op580/sv/SM/SFF/optical_drive.htm)</u>.<br>3. Odstranite <u>trdi disk</u>.
- 
- 
- 
- 4. Odstranite <u>razš[iritveno kartico](file:///C:/data/systems/op580/sv/SM/SFF/expansion_video.htm)</u>.<br>5. Odstranite <u>pomnilnik</u>.<br>6. Odstranite <u>hladilno telo in procesor</u>.<br>7. S sistemske plo<mark>šč</mark>e odklopite napajalni kabel procesorja.

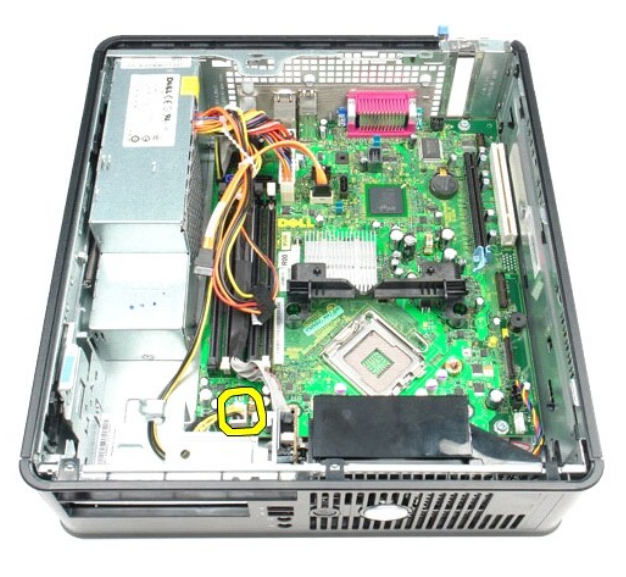

8. S sistemske plošče odklopite podatkovna kabla trdega diska in optičnega pogona.

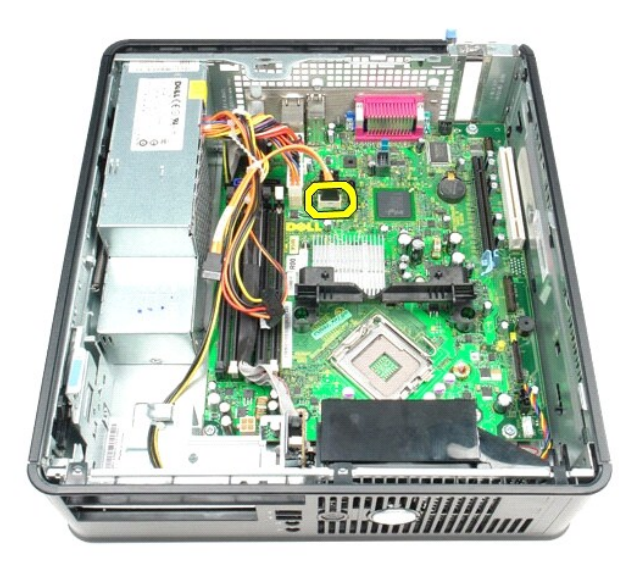

9. Odklopite glavni napajalni kabel.

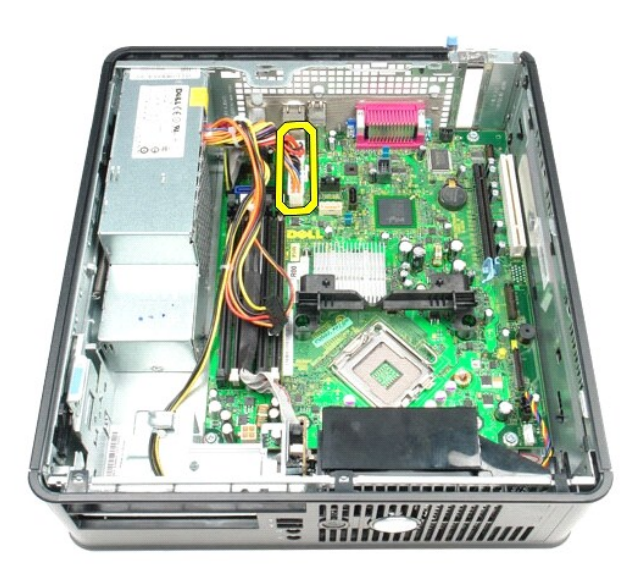

10. S sistemske plošče odstranite kabel plošče V/I.

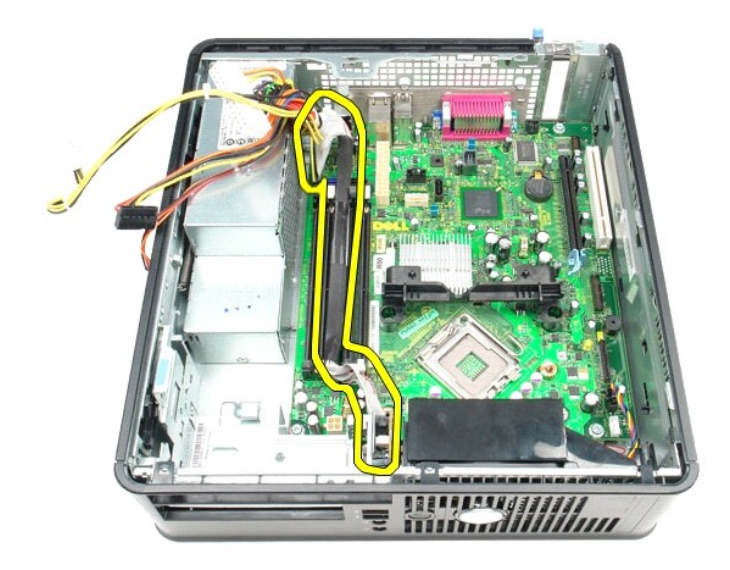

11. S sistemske plošče odklopite kabla za ventilator in vgrajeni zvočnik.

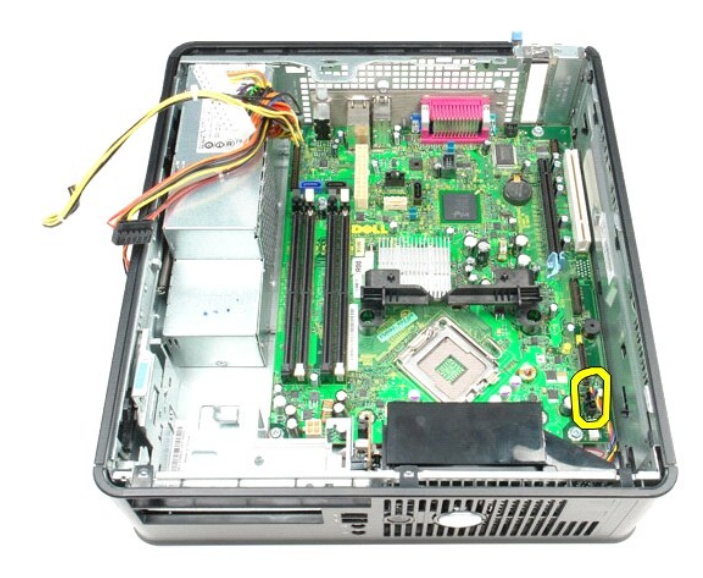

12. Odstranite vijake, s katerimi je konzola hladilnega telesa pritrjena na ohišje.

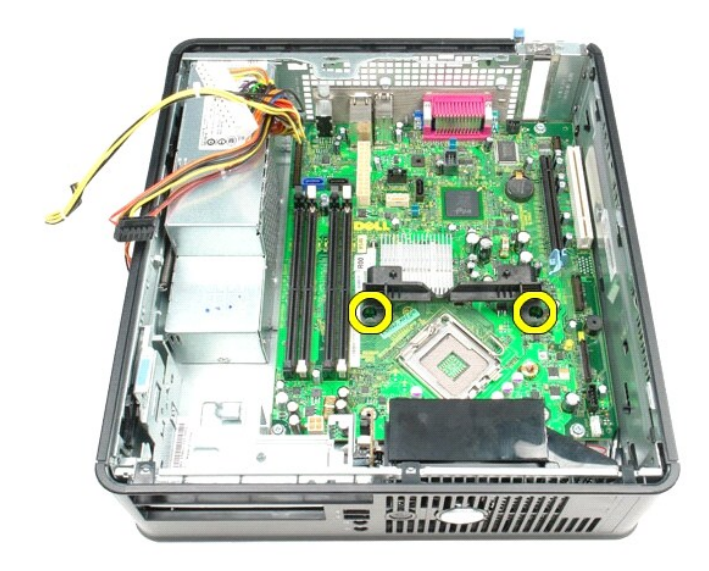

13. Odstranite konzolo hladilnega telesa.

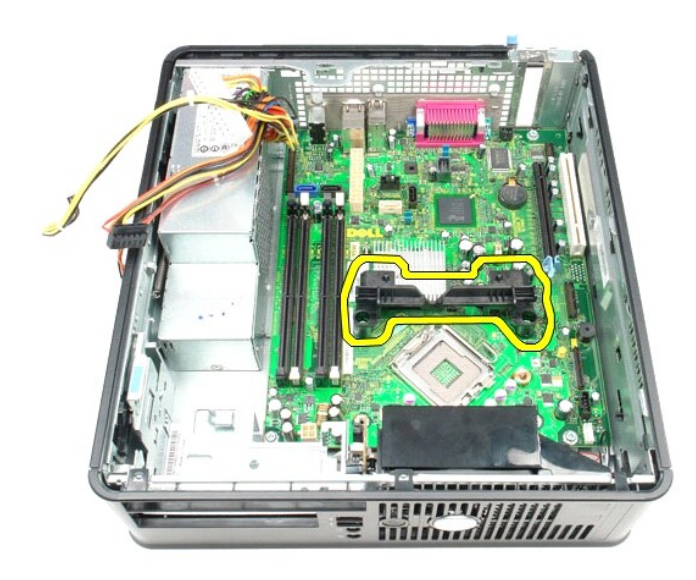

14. Odstranite vijake, s katerimi je sistemska plošča pritrjena na ohišje računalnika.

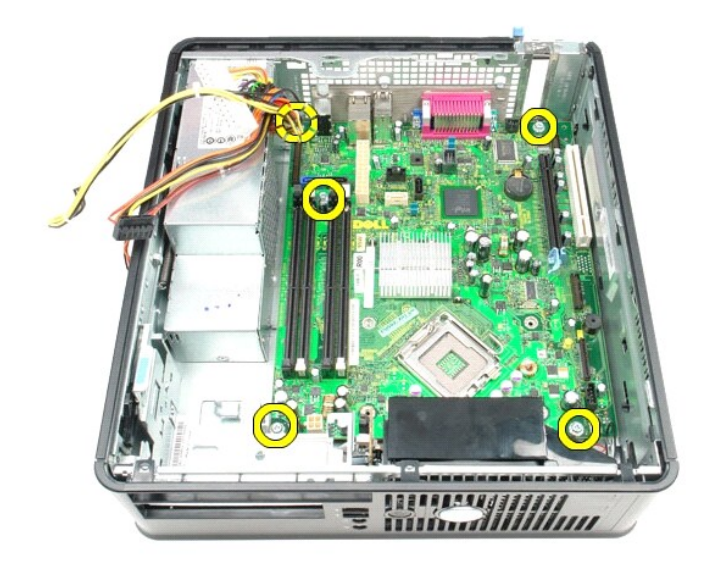

15. Odstranite sistemsko ploščo.

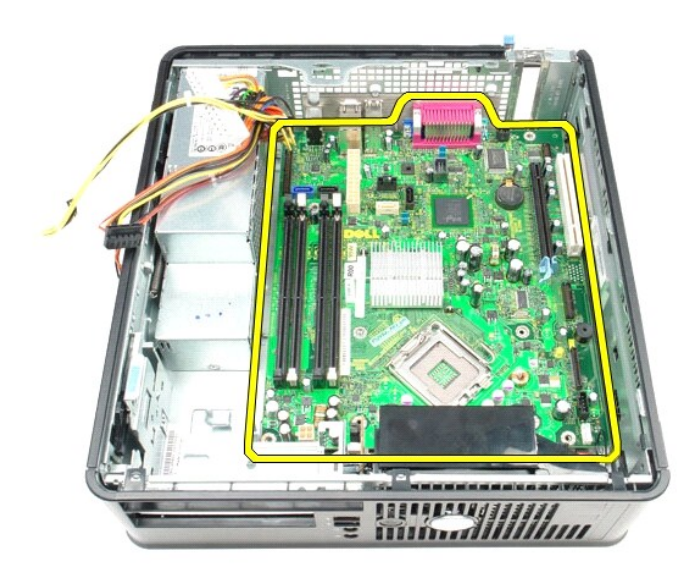

## **Ponovna namestitev sistemske plošče**

Za ponovno namestitev sistemske plošče opravite zgornje korake v obratnem vrstnem redu.

### <span id="page-52-0"></span>**Posegi v računalnik**

**Priročnik za servisiranje za računalnik Dell™ OptiPlex™ 580 — Majhno ohišje**

- **[Pred posegom v notranjost ra](#page-52-1)čunalnika**
- **Priporočena orodja**
- **O** [Izklop ra](#page-52-3)čunalnika
- **[Po posegu v notranjost ra](#page-53-0)čunalnika**

### <span id="page-52-1"></span>**Pred posegom v notranjost računalnika**

Upoštevajte ta varnostna navodila, da zaščitite računalnik pred morebitnimi poškodbami in zagotovite lastno varnost. Ce ni drugače navedeno, se pri vseh<br>postopkih, vključenih v ta dokument, predpostavlja, da so zagotovljen

- 
- 
- ı Da ste opravili korake v razdelku <u>[Posegi v ra](file:///C:/data/systems/op580/sv/SM/SFF/work.htm)čunalnik</u>.<br>ι Prebrali ste varnostna navodila, priložena ra<mark>čunalniku.</mark><br>ι Komponento lahko zamenjate ali če ste jo kupili ločeno namestite tako, da postopek odstranitve
- **OPOZORILO: Pred posegom v notranjost računalnika preberite varnostne informacije, ki so priložene računalniku. Dodatne informacije o varnem delu so na voljo na domači strani za skladnost s predpisi na naslovu www.dell.com/regulatory\_compliance.**

**POZOR: Popravila na računalniku lahko izvaja le pooblaščen serviser. Škode zaradi servisiranja, ki ga Dell ni pooblastil, garancija ne pokriva.**

**POZOR: Elektrostatično razelektritev preprečite, če uporabite zapestni trak za ozemljitev ali se večkrat dotaknete nepobarvane kovinske površine, na primer priključka na zadnji strani računalnik).**

- POZOR: S komponentami in karticami ravnajte previdno. Ne dotikajte se delov ali stikov na kartici. Kartico prijemajte samo na robovih ali za<br>kovinski nosilec. Komponente, kot je procesor, držite na robovih in ne za nožice.
- **POZOR: Ko izklapljate kabel, vlecite priključek ali pritrdilno zanko in ne samega kabla. Nekateri kabli imajo priključek z zaklopnimi jezički; če**  izklapljate takšen kabel, pritisnite zaklopne jezičke, preden izklopite kabel. Ko izvlečete priključek, poskrbite, da bo poravnan, da se njegovi stiki<br>ne zvijejo. Pred priključitvijo kabla preverite tudi, ali sta oba prikl
- **Z** OPOMBA: Barva vašega računalnika in nekaterih komponent se lahko razlikuje od prikazane v tem dokumentu

Pred posegom v notranjost računalnika izvedite spodnje korake, da se izognete poškodbam računalnika.

- 1. Delovna površina mora biti ravna in čista, da se prepreči nastajanje prask na pokrovu računalnika.<br>2. Izklopite računalnik (glejte razdelek <u>[Izklop ra](#page-52-3)čunalnika</u>).
- 

**POZOR: Če želite izklopiti omrežni kabel, najprej odklopite kabel iz računalnika in nato iz omrežne naprave.**

- 3. Iz računalnika odklopite vse omrežne kable.<br>4. Odklopite računalnik in vse priključene napra
- 
- 4. Odklopite računalnik in vse priključene naprave iz električnih vtičnic. 5. Ko je računalnik izklopljen, pritisnite in zadržite gumb za vklop, da ozemljite sistemsko ploščo.
- 6. Odstranite [pokrov.](file:///C:/data/systems/op580/sv/SM/SFF/cover.htm)
- POZOR: Preden se dotaknete česarkoli znotraj računalnika, se razelektrite tako, da se dotaknete nepobarvane kovinske površine, na primer<br>kovine na zadnji strani računalnika. Med delom se občasno dotaknite nepobarvane kovin **poškoduje notranje komponente.**

### <span id="page-52-2"></span>**Priporočena orodja**

Za postopke, navedene v tem dokumentu, boste verjetno potrebovali naslednja orodja:

- l majhen ploščat izvijač,
- križni izvijač,
- l majhno plastično pero, l nosilec podatkov s programom za posodobitev BIOS-a

# <span id="page-52-3"></span>**Izklop računalnika**

**POZOR: Preden izklopite računalnik, shranite in zaprite vse odprte datoteke ter zaprite vse odprte programe, da preprečite izgubo podatkov.**

1. Zaustavite operacijski sistem:

l **V sistemu Windows Vista®:**

Kliknite **Start** , kliknite puščico v spodnjem desnem kotu menija **Start**, kot je prikazano spodaj, in nato kliknite **Zaustavitev sistema**.

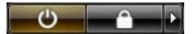

l **V sistemu Windows® XP:** 

Kliknite **Start** ® **Izklopi računalnik** ® **Izklopi**.

Računalnik se izklopi, ko se zaključi postopek zaustavitve operacijskega sistema.

2. Prepričajte se, da so računalnik in vse priključene naprave izklopljene. Ce se računalnik in priključene naprave niso samodejno izključile pri izklopu<br>operacijskega sistema, pritisnite in za približno šest sekund zadrži

## <span id="page-53-0"></span>**Po posegu v notranjost računalnika**

Ko dokončate kateri koli postopek zamenjave, pred vklopom računalnika priključite vse zunanje naprave, kartice in kable.

1. Ponovno namestite [pokrov](file:///C:/data/systems/op580/sv/SM/SFF/cover.htm).

**POZOR: Omrežni kabel priključite tako, da najprej priključite kabel v omrežno napravo in nato v računalnik.**

- 
- 
- 2. –Priključite vse telefonske ali omrežne kable v računalnik.<br>3. –Računalnik in vse priključene naprave priključite v električne vtičnice.<br>4. –Vklopite računalnik.<br>5. –Zaženite program Dell Diagnostics in preverite, ali r